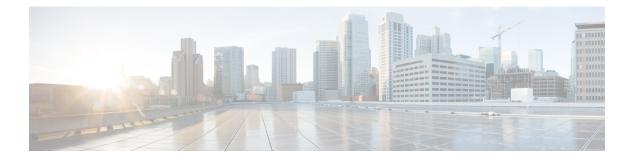

# **MPLS** Commands

- backup peer, on page 3
- encapsulation mpls, on page 4
- l2vpn xconnect context, on page 5
- load-balance, on page 6
- member pseudowire, on page 8
- mpls label range, on page 10
- mpls label protocol (interface configuration), on page 13
- mpls label protocol (global configuration), on page 14
- mpls ip (interface configuration), on page 15
- mpls ip (global configuration), on page 16
- mpls ip default-route, on page 17
- neighbor (MPLS), on page 18
- tunnel destination, on page 19
- tunnel mode gre multipoint, on page 20
- tunnel source, on page 21
- show ip pim mdt send, on page 23
- show ip pim mdt receive, on page 24
- show ip pim mdt history, on page 26
- show ip pim mdt bgp, on page 27
- ip pim sparse-mode, on page 28
- ip pim nbma-mode, on page 29
- mdt log-reuse, on page 30
- mdt default, on page 31
- mdt data, on page 33
- ip ospf network, on page 35
- ip multicast mrinfo-filter, on page 37
- ip multicast-routing, on page 38
- show mpls label range, on page 39
- mpls static binding ipv4, on page 40
- show mpls forwarding-table, on page 42
- show mpls static binding, on page 50
- show mpls static crossconnect, on page 52
- show platform software fed switch l2vpn, on page 53

- show platform software fed switch mpls, on page 55
- show platform software l2vpn switch, on page 57
- xconnect, on page 59

### backup peer

To specify a redundant peer for a pseudowire virtual circuit (VC), use the **backup peer** command in interface configuration mode or X connect configuration mode. To remove the redundant peer, use the **no** form of this command.

backup peer peer-router-ip-addr vcid [pw-class pw-class-name] [priority value]

no backup peer peer-router-ip-addr vcid

| Syntax Description | peer-route                                                                                                    | r-ip-addr   | IP address of the remote peer.                                                 |                                                                                                    |  |  |
|--------------------|----------------------------------------------------------------------------------------------------|-------------|--------------------------------------------------------------------------------|----------------------------------------------------------------------------------------------------|--|--|
|                    | vcid                                                                                                    |             | 32-bit identifier of the VC between the                                        | 2-bit identifier of the VC between the devices at each end of the layer control channel.<br>Optional) Specifies the pseudowire type. If this is not specified, the pseudowire type inherited from the parent Xconnect. |  |  |
|                    | pw-class                                                                                                    |             | (Optional) Specifies the pseudowire t<br>is inherited from the parent Xconnect |                                                                                                    |  |  |
|                    | pw-class-r                                                                                                    | ıame        | (Optional) Name of the pseudowire th class.                                    | nat you created while establishing the pseudowire                                                                                                    |  |  |
|                    | <b>priority</b> v                                                                                                    | alue        | (Optional) Specifies the priority of the backup pseudowires exist. The range   | e backup pseudowire in instances where multiple<br>e is from 1 to 10. The default is 1.                                                                                                    |  |  |
| Command Default    | No redunda                                                                                                    | ant peer is | established.                                                                   |                                                                                                    |  |  |
| Command Modes      | Interface configuration (config-if)<br>Xconnect configuration (config-if-xconn)                                                                                     |             |                                                                                |                                                                                                    |  |  |
| Command History    | Release                                                                                                    |             |                                                                                | Modification                                                                                                    |  |  |
|                    | Cisco IOS                                                                                                    | XE Evere    | st 16.6.1                                                                      | This command was introduced.                                                                                                    |  |  |
| Usage Guidelines   | The combination of the <i>peer-router-ip-addr</i> and <i>vcid</i> arguments must be unique on the device.                                                           |             |                                                                                |                                                                                                    |  |  |
| Examples           | The following example shows how to configure a Multiprotocol Label Switching (MPLS) Xconnect with one redundant peer:                                               |             |                                                                                |                                                                                                    |  |  |
|                    | Device(config)# interface GigabitEthernet1/0/44<br>Device(config-if)# xconnect 10.0.0.1 100 encapsulation mpls<br>Device(config-if-xconn)# backup peer 10.0.0.2 200 |             |                                                                                |                                                                                                    |  |  |
| Related Commands   | Command                                                                                                    | Descripti   | )n                                                                             |                                                                                                    |  |  |
|                    | xconnect                                                                                                    | Binds an    | attachment circuit to a pseudowire for                                         | Xconnect service, and enters Xconnect                                                                                                    |  |  |

### encapsulation mpls

To specify Multiprotocol Label Switching (MPLS) as the data encapsulation method, use the **encapsulation mpls** command in interface configuration mode. To remove the encapsulation type, use the **no** form of this command.

Modification

encapsulation mpls

#### no encapsulation mpls

| Syntax Description T | his command has no arguments | or keywords. |
|----------------------|------------------------------|--------------|
|----------------------|------------------------------|--------------|

**Command Default** The command is enabled by default.

Command Modes Interface configuration (config-if)

### Command History Release

Cisco IOS XE Everest 16.6.1 This command was introduced.

### **Examples**

The following example shows how to configure MPLS as the data encapsulation method for a pseudowire interface:

Device> enable
Device# configure terminal
Device(config)# interface pseudowire 100
Device(config-if)# encapsulation mpls

| Related Commands | Command              | Description                                                                                              |
|------------------|----------------------|----------------------------------------------------------------------------------------------------|
|                  | interface pseudowire | Specifies the pseudowire interface.                                                                      |
|                  | xconnect             | Binds an attachment circuit to a pseudowire for Xconnect service and enters Xconnect configuration mode. |

# l2vpn xconnect context

To create a Layer 2 VPN (L2VPN) cross-connect context and enter X connect configuration mode, use the **l2vpn xconnect context** command in global configuration mode. To remove the connection, use the **no** form of this command.

l2vpn xconnect context context-name

no l2vpn xconnect context context-name

pseudowire.

| Syntax Description | <i>context-name</i> Name of the cross-connect context.                                                                                                    |                                                             |                                                                                                    |  |
|--------------------|----------------------------------------------------------------------------------------------------|-------------------------------------------------------------|----------------------------------------------------------------------------------------------------|--|
| Command Default    | L2VPN cross connections are not created.                                                                                                    |                                                             |                                                                                                    |  |
| Command Modes      | Global configuration (config)                                                                                                    |                                                             |                                                                                                    |  |
| Command History    | Release                                                                                                    |                                                             | Modification                                                                                                    |  |
|                    | Cisco IOS XI                                                                                                    | E Everest 16.6.1                                            | This command was introduced.                                                                                                    |  |
| Usage Guidelines   | in a Virtual Pri<br>(multisegment                                                                                                    | vate Wire Service (VPWS), t<br>pseudowire), or attachment c | d to define a cross-connect context that specifies the two members<br>hat is, attachment circuit to pseudowire, pseudowire-to-pseudowire<br>ircuit-to-attachment circuit (local connection). The type of members<br>ce or pseudowire, automatically define the type of L2VPN service. |  |
| Examples           | The following example shows how to establish an L2VPN cross-connect context:<br>Device> enable<br>Device# configure terminal<br>Device(config)# 12vpn xconnect context con1<br>Device(config-xconnect)# interworking ip |                                                             |                                                                                                    |  |
| Related Commands   | Command                                                                                                    | Description                                                 |                                                                                                    |  |
|                    | interworking                                                                                                    | Enables L2VPN interwork                                     | ing and specifies the type of traffic that can be sent over the                                                                                                    |  |

### load-balance

To set the load-distribution method for pseudowire, use the **load-balance** command in interface configuration mode. To reset the load-balancing mechanism to the default setting, use the **no** form of this command.

load-balance {flow [{ethernet [dst-mac | src-dst-mac | src-mac] | ip [dst-ip | src-dst-ip | src-ip] }]| flow-label {both | receive | transmit}[static [advertise]]}

no load-balance {flow | flow-label}

| Syntax Description | flow                       | Enables flow-based load balancing for pseudowire.                                                                       |                                    |  |  |  |  |
|--------------------|----------------------------|----------------------------------------------------------------------------------------------------|------------------------------------|--|--|--|--|
|                    | ethernet                   | 1 1                                                                                                    |                                    |  |  |  |  |
|                    | dst-mac                    |                                                                                                    |                                    |  |  |  |  |
|                    | src-dst-mac                |                                                                                                    |                                    |  |  |  |  |
|                    | src-mac                    | Specifies load distribution based on the source MAC address.                                                            |                                    |  |  |  |  |
|                    | ір                         | Specifies IP pseudowire flow classification.                                                                            |                                    |  |  |  |  |
|                    | dst-ip                     | Specifies load distribution based on the destination host IP address.                                                   |                                    |  |  |  |  |
|                    | src-dst-ip                 | <b>ip</b> Specifies load distribution based on the source and destination host IP address.                              |                                    |  |  |  |  |
|                    | src-ip                     | <b>c-ip</b> Specifies load distribution based on the source host IP address.                                            |                                    |  |  |  |  |
|                    | flow-label                 | flow-labelEnables flow-aware transport of pseudowire.bothEnables flow-aware transport of pseudowire in both directions. |                                    |  |  |  |  |
|                    | both                       |                                                                                                    |                                    |  |  |  |  |
|                    | receive                    | smit Enables flow-aware transport of pseudowire in the transmitting direction.                                          |                                    |  |  |  |  |
|                    | transmit                   |                                                                                                    |                                    |  |  |  |  |
|                    | static                     |                                                                                                    |                                    |  |  |  |  |
|                    | advertise                  | Sends flow label sub type, length, value (sub-TLV).                                                                     |                                    |  |  |  |  |
| Command Default    | The comma                  | nd is disabled by default.                                                                                              |                                    |  |  |  |  |
| Command Modes      | Interface co               | nfiguration (config-if)                                                                                                 |                                    |  |  |  |  |
| Command History    | Release                    |                                                                                                    | Modification                       |  |  |  |  |
|                    | Cisco IOS                  | XE Everest 16.5.1a                                                                                                    | This command was introduced.       |  |  |  |  |
| Examples           | This exampl<br>IP address: | e shows how to set flow-based load balancing for pseudo                                                                 | wire in the context of a specified |  |  |  |  |

```
Device> enable
Device# configure terminal
Device(config)# interface pseudowire 17
Device(config-if)# load-balance flow ip 192.168.2.25
```

| Related | Commands |
|---------|----------|
|---------|----------|

| S | Command              | Description                         |  |
|---|----------------------|-------------------------------------|--|
|   | interface pseudowire | Specifies the pseudowire interface. |  |

### member pseudowire

To specify a pseudowire interface that forms a Layer 2 VPN (L2VPN) cross connect, use the **member pseudowire** command in Xconnect configuration mode. To disconnect the pseudowire interface, use the **no** form of this command.

**member pseudowire** *interface-number* [*ip-address vc-id* {**encapsulation mpls** | **template** *template-name*}] [**group** *group-name* [**priority** *number*]]

no member pseudowire interface-number

| Syntax Description | interface-number                                                                                                    | Interface number.                                                                                                    |  |  |  |
|--------------------|----------------------------------------------------------------------------------------------------|----------------------------------------------------------------------------------------------------|--|--|--|
|                    | ip-address                                                                                                    | IP address of the peer.                                                                                                    |  |  |  |
|                    | vcid                                                                                                    | The virtual circuit (VC) ID. The range is from 1 to 4294967295.                                                                                                    |  |  |  |
|                    | encapsulation mpls                                                                                                    | Specifies Multiprotocol Label Switching (MPLS) as the data encapsulation method.                                                                                                    |  |  |  |
|                    | template template-name                                                                                                    | <ul><li>(Optional) Specifies the template to be used for encapsulation and protocol configuration. The maximum size is 32 characters.</li><li>(Optional) Specifies the cross-connect member redundancy group name.</li></ul> |  |  |  |
|                    | group group-name                                                                                                    |                                                                                                    |  |  |  |
|                    | priority number                                                                                                    | (Optional) Specifies the cross-connect member priority. The range is from 0 to 16. The highest priority is 0. The lowest priority is 16.                                                                                     |  |  |  |
| Command Default    | Devices that form an L2VPN cross connect are not specified.                                                                                                    |                                                                                                    |  |  |  |
| Command Modes      | Xconnect configuration (config-xconnect)                                                                                                    |                                                                                                    |  |  |  |
| Command History    | Release                                                                                                    | Modification                                                                                                    |  |  |  |
|                    | Cisco IOS XE Everest 16                                                                                                    | 5.6.1This command was introduced.                                                                                                    |  |  |  |
| Usage Guidelines   | The <b>member</b> command specifies the two members of the Virtual Private Wired Service (VPWS), multisegment pseudowire or local connect services. For VPWS, one member is an attachment circuit and the other member is a pseudowire interface. For a multisegment pseudowire, both members are pseudowire interfaces. For local connect, both members are active interfaces. |                                                                                                    |  |  |  |
|                    | When both the pseudowire interface and the peer information are specified, an interface is dynamically created by using the <i>interface-number</i> argument specified in the <b>pseudowire</b> command.                                                                                                    |                                                                                                    |  |  |  |
|                    | Configure the group name to specify which of the two possible groups a member belongs to.                                                                                                    |                                                                                                    |  |  |  |
|                    | Configure a priority for each member so that the active members can be chosen based on priority when there are multiple redundant members. The default priority for a member is 0 (highest).                                                                                                    |                                                                                                    |  |  |  |
|                    | There can only be two groups, with a maximum of four members in one group and only one member in to other group (the lone member is for active redundancy and the other three are for backup redundancy). It group name is not specified, only two members can be configured in the L2VPN cross-connect context.                                                                |                                                                                                    |  |  |  |
|                    |                                                                                                    |                                                                                                    |  |  |  |

### **Examples**

The following example shows how to specify pseudowire as the attachment circuit type:

Device> enable Device# configure terminal Device(config)# 12vpn xconnect context con1 Device(config-xconnect)# member pseudowire 17

### **Related Commands**

| Command                   | Description                                                                                               |  |  |
|---------------------------|----------------------------------------------------------------------------------------------------|--|--|
| l2vpn xconnect<br>context | Creates a Layer 2 VPN (L2VPN) cross-connect context.                                                      |  |  |
| xconnect                  | Binds an attachment circuit to a pseudowire for Xconnect service, and enters Xconnect configuration mode. |  |  |

### mpls label range

To configure the range of local labels available for use with Multiprotocol Label Switching (MPLS) applications on packet interfaces, use the **mpls label range** command in global configuration mode. To revert to the platform defaults, use the **no** form of this command.

**mpls label range** *minimum-value maximum-value* [**static** *minimum-static-value maximum-static-value*] **no mpls label range** 

| Syntax Description | minimum-value                                                                                                    | The value of the smallest label allowed in the label space. The default is 16.        |                                                                                               |                                                                                                    |  |  |
|--------------------|----------------------------------------------------------------------------------------------------|---------------------------------------------------------------------------------------|-----------------------------------------------------------------------------------------------|----------------------------------------------------------------------------------------------------|--|--|
|                    | maximum-value                                                                                                    |                                                                                       | The value of the largest label allowed in the label space. The default is platform-dependent. |                                                                                                    |  |  |
|                    | static                                                                                                    | the sta                                                                               |                                                                                               | abels for static label assignments. If you omit static-value maximum-static-value arguments, nment. |  |  |
|                    | minimum-static-value                                                                                                    |                                                                                       | (Optional) The minimum value for static label assignments. There is no default value.         |                                                                                                    |  |  |
|                    | maximum-static-value                                                                                                    | (Optional) The maximum value for static label assignments. There is no default value. |                                                                                               |                                                                                                    |  |  |
| Command Default    | The platform's default v                                                                                                    | alues a                                                                               | re used.                                                                                      |                                                                                                    |  |  |
| Command Modes      | Global configuration                                                                                                    |                                                                                       |                                                                                               |                                                                                                    |  |  |
| Command History    | Release                                                                                                    |                                                                                       | Modification                                                                                  |                                                                                                    |  |  |
|                    | Cisco IOS XE Everest<br>16.5.1a                                                                                                    |                                                                                       | This command was introduced.                                                                  |                                                                                                    |  |  |
| Usage Guidelines   | The labels 0 through 15 are reserved by the IETF (see RFC 3032, MPLS Label Stack Encoding, for details) and cannot be included in the range specified in the <b>mpls label range</b> command. If you enter a 0 in the command, you will get a message that indicates that the command is an unrecognized command.                                                    |                                                                                       |                                                                                               |                                                                                                    |  |  |
|                    | The label range defined by the <b>mpls label range</b> command is used by all MPLS applications that allocate local labels (for dynamic label switching, MPLS traffic engineering, MPLS Virtual Private Networks (VPNs), and so on).                                                                                                    |                                                                                       |                                                                                               |                                                                                                    |  |  |
|                    | You can use label distribution protocols, such as Label Distribution Protocol (LDP), to reserve a of labels from 16 through 1048575 for dynamic assignment.                                                                                                    |                                                                                       |                                                                                               |                                                                                                    |  |  |
|                    | You specify the optional <b>static</b> keyword, to reserve labels for static assignment. The MPLS Static Labels feature requires that you configure a range of labels for static assignment. You can configure static bindings only from the current static range. If the static range is not configured or is exhausted, then you cannot configure static bindings. |                                                                                       |                                                                                               |                                                                                                    |  |  |
|                    | The range of label values is 16 to 4096. The maximum value defaults to 4096. You can split for static label space between say 16 to 100 and for dynamic label space between 101 to 4096.                                                                                                    |                                                                                       |                                                                                               |                                                                                                    |  |  |

The upper and lower minimum static label values are displayed in the help line.

**Examples** 

The following example displays the help lines when you configure the dynamic label with a minimum value of 16 and a maximum value of 100:

```
Device(config)# mpls label range 16 100 static ?
<100> Upper Minimum static label value
<16> Lower Minimum static label value
Reserved Label Range --> 0 to 15
Available Label Range --> 16 to 4096
Static Label Range --> 16 to 100
Dynamic Label Range --> 101 to 4096
```

The following example shows how to configure a static range from 16 to 100. If the lower minimum static label space is not available, the lower minimum is not displayed in the help line.

```
Device(config)# mpls label range 16 100 static ?
  <16-100> static label value range
```

The following example shows how to configure the size of the local label space. In this example, the minimum static value is set to 200, and the maximum static value is set to 4000.

```
Device# configure terminal
Enter configuration commands, one per line. End with CNTL/Z.
Device(config)# mpls label range 200 4000
Device(config)#
```

If you had specified a new range that overlaps the current range (for example, the new range of the minimum static value set to 16 and the maximum static value set to 1000), then the new range takes effect immediately.

The following example show how to configure a dynamic local label space with a minimum static value set to 100 and the maximum static value set to 1000 and a static label space with a minimum static value set to 16 and a maximum static value set to 99:

```
Device(config)# mpls label range 100 1000 static 16 99
Device(config)#
```

In the following output, the **show mpls label range** command, executed after a reload, shows that the configured range is now in effect:

```
Device# show mpls label range
Downstream label pool: Min/Max label: 100/1000
Range for static labels: Min/Max/Number: 16/99
```

The following example shows how to restore the label range to its default value:

```
Device# configure terminal
Enter configuration commands, one per line. End with CNTL/Z.
Device(config)# no mpls label range
Device(config)# end
```

I

| Related Commands | Command               | Description                                       |
|------------------|-----------------------|---------------------------------------------------|
|                  | show mpls label range | Displays the range of the MPLS local label space. |

# mpls label protocol (interface configuration)

To specify the label distribution protocol for an interface, use the **mpls label protocol** command in interface configuration mode. To remove the label distribution protocol from the interface, use the **no** form of this command.

mpls label protocol ldp no mpls label protocol ldp

| Syntax Description | <b>Idp</b> Specifies that the label distribution protocol (LDP) is to be used on the interface.                                                                                                    |                              |  |  |  |
|--------------------|----------------------------------------------------------------------------------------------------|------------------------------|--|--|--|
| Command Default    | If no protocol is explicitly configured for an interface, the label distribution protocol that was configured for the platform is used. To set the platform label distribution protocol, use the global <b>mpls label protocol</b> command.                                                                                                    |                              |  |  |  |
| Command Modes      | Interface configuration (config-if)                                                                                                    |                              |  |  |  |
| Command History    | Release                                                                                                    | Modification                 |  |  |  |
|                    | Cisco IOS XE Everest<br>16.5.1a                                                                                                    | This command was introduced. |  |  |  |
| Usage Guidelines   | To successfully establish a session for label distribution for a link connecting two label switch routers (LSRs), the link interfaces on the LSRs must be configured to use the same label distribution protocol. If there are multiple links connecting two LSRs, all of the link interfaces connecting the two LSRs must be configured to use the same protocol. |                              |  |  |  |
| Examples           | The following example shows how to establish LDP as the label distribution protocol for the interface:                                                                                                    |                              |  |  |  |
|                    | Device(config-if)# mpls label protocol ldp                                                                                                    |                              |  |  |  |

## mpls label protocol (global configuration)

To specify the Label Distribution Protocol (LDP) for a platform, use the **mpls label protocol** command in global configuration mode. To restore the default LDP, use the **no** form of this command.

mpls label protocol ldp no mpls label protocol ldp

| Syntax Description | ldpSpecifies that LDP is the default label distribution protocol. |                                                                                                    |                               |  |
|--------------------|-------------------------------------------------------------------|----------------------------------------------------------------------------------------------------|-------------------------------|--|
| Command Default    | LDP is the default label distribution protocol.                   |                                                                                                    |                               |  |
| Command Modes      | Global configuration                                              |                                                                                                    |                               |  |
| Command History    | Release                                                           | Modification                                                                                                    |                               |  |
|                    | Cisco IOS XE Everest<br>16.5.1a                                   | This command was introduced.                                                                                                    |                               |  |
| Usage Guidelines   | • 1                                                               | If neither the global mpls label protocol ldp command nor the interface mpls label protocol ldp command is used, all label distribution sessions use LDP. |                               |  |
| Examples           | The following command est                                         | ablishes LDP as the label distributi                                                                                                    | on protocol for the platform: |  |

Device (config) # mpls label protocol ldp

### mpls ip (interface configuration)

To enable Multiprotocol Label Switching (MPLS) forwarding of IPv4 and IPv6 packets along normally routed paths for a particular interface, use the **mpls ip** command in interface configuration mode. To disable this configuration, use the **no** form of this command.

mpls ip no mpls ip

Syntax Description This command has no arguments or keywords.

**Command Default** MPLS forwarding of IPv4 and IPv6 packets along normally routed paths for the interface is disabled.

**Command Modes** Interface configuration (config-if)

| Command History | Release                         | Modification                 |  |
|-----------------|---------------------------------|------------------------------|--|
|                 | Cisco IOS XE Everest<br>16.5.1a | This command was introduced. |  |

**Usage Guidelines** MPLS forwarding of IPv4 and IPv6 packets along normally routed paths is sometimes called dynamic label switching. If dynamic label switching has been enabled for the platform when this command is issued on an interface, label distribution for the interface begins with the periodic transmission of neighbor discovery Hello messages on the interface. When the outgoing label for a destination routed through the interface is known, packets for the destination are labeled with that outgoing label and forwarded through the interface.

The **no** form of this command causes packets routed out through the interface to be sent unlabeled; this form of the command also terminates label distribution for the interface. However, the no form of the command does not affect the sending of labeled packets through any link-state packet (LSP) tunnels that might use the interface.

Examples

The following example shows how to enable label switching on the specified Ethernet interface:

```
Device(config) # configure terminal
Device(config-if) # interface TenGigabitEthernet1/0/3
Device(config-if) # mpls ip
```

The following example shows that label switching is enabled on the specified vlan interface (SVI) on a Cisco Catalyst switch:

Device(config)# configure terminal
Device(config-if)# interface vlan 1
Device(config-if)# mpls ip

# mpls ip (global configuration)

To enable Multiprotocol Label Switching (MPLS) forwarding of IPv4 and IPv6 packets along normally routed paths for the platform, use the **mpls ip** command in global configuration mode. To disable this feature, use the **no** form of this command.

routed paths for the associated interface.

|                    | mpls ip<br>no mpls ip                                                                                                    |                             |                                         |  |  |
|--------------------|----------------------------------------------------------------------------------------------------|-----------------------------|-----------------------------------------|--|--|
| Syntax Description | This command has no arguments or keywords.                                                                                                    |                             |                                         |  |  |
| Command Default    | Label switching of IPv4 and IPv6 packets along normally routed paths is enabled for the platform.                                                                                                    |                             |                                         |  |  |
| Command Modes      | -<br>Global configuration                                                                                                    |                             |                                         |  |  |
| Command History    | Release                                                                                                    | Iodification                |                                         |  |  |
|                    | Cisco IOS XE Everest T<br>16.5.1a                                                                                                    | his command was introduced. |                                         |  |  |
| Usage Guidelines   | MPLS forwarding of IPv4 and IPv6 packets along normally routed paths (sometimes called dynamic label switching) is enabled by this command. For a given interface to perform dynamic label switching, this switching function must be enabled for the interface and for the platform.                                                  |                             |                                         |  |  |
|                    | The <b>no</b> form of this command stops dynamic label switching for all platform interfaces regardless of the interface configuration; it also stops distribution of labels for dynamic label switching. However, the no form of this command does not affect the sending of labeled packets through label switch path (LSP) tunnels. |                             |                                         |  |  |
| Examples           | The following example shows that dynamic label switching is disabled for the platform, and all label distribution is terminated for the platform:                                                                                                    |                             |                                         |  |  |
|                    | Device(config)# no mpls ip                                                                                                    |                             |                                         |  |  |
| Related Commands   | Command                                                                                                    | Description                 |                                         |  |  |
|                    | mpls ip (interface configuration                                                                                                    | n) Enables MPLS forwarding  | of IPv4 and IPv6 packets along normally |  |  |

### mpls ip default-route

To enable the distribution of labels associated with the IP default route, use the **mpls ip default-route** command in global configuration mode.

### mpls ip default-route

Syntax Description This command has no arguments or keywords.

**Command Default** No distribution of labels for the IP default route.

**Command Modes** Global configuration

| Command History | Release                         | Modification                 |
|-----------------|---------------------------------|------------------------------|
|                 | Cisco IOS XE Everest<br>16.5.1a | This command was introduced. |

Usage Guidelines Dynamic label switching (that is, distribution of labels based on routing protocols) must be enabled before you can use the **mpls ip default-route** command.

### **Examples**

The following example shows how to enable the distribution of labels associated with the IP default route:

Device# configure terminal Device(config)# mpls ip Device(config)# mpls ip default-route

| Related Commands | Command                           | Description                                                                                     |
|------------------|-----------------------------------|-------------------------------------------------------------------------------------------------|
|                  | mpls ip (global configuration)    | Enables MPLS forwarding of IPv4 packets along normally routed paths for the platform.           |
|                  | mpls ip (interface configuration) | Enables MPLS forwarding of IPv4 packets along normally routed paths for a particular interface. |

## neighbor (MPLS)

To specify the peer IP address and virtual circuit (VC) ID value of a Layer 2 VPN (L2VPN) pseudowire, use the **neighbor** command in interface configuration mode. To remove the peer IP address and VC ID value of an L2VPN pseudowire, use the **no** form of this command.

neighbor peer-address vcid-value

no neighbor

| <i>peer-address</i> IP address of the provider edge (PE) peer.          |                                                                                                    |
|-------------------------------------------------------------------------|----------------------------------------------------------------------------------------------------|
| <i>vcid-value</i> VC ID value. The range is from 1 to 4294967295.       |                                                                                                    |
| Peer address and VC ID value of a pseudowire are not specified.         |                                                                                                    |
| Interface configuration (config-if)                                     |                                                                                                    |
| Release                                                                 | Modification                                                                                                    |
| Cisco IOS XE Everest 16.6.1                                             | This command was introduced.                                                                                                    |
| You must configure the <b>neighbor</b> command for the pseudowire to be | functional.                                                                                                    |
| The following example shows how to specify a peer IP address of 10      | .1.2.3 and a VC ID value of                                                                                                    |
| 100:                                                                    |                                                                                                    |
| -                                                                       | vcid-value       VC ID value. The range is from 1 to 4294967295.         Peer address and VC ID value of a pseudowire are not specified.         Interface configuration (config-if)         Release         Cisco IOS XE Everest 16.6.1         You must configure the neighbor command for the pseudowire to be |

## tunnel destination

To specify the destination for a tunnel interface, use the **tunnel destination** command in interface configuration mode. To remove the destination, use the **no** form of this command.

### tunnel destination {*host-name ip-address ipv6-address* | dynamic} no tunnel destination

| Syntax Description | <i>host-name</i> Name of the host destination.                                                                                                    |                                             |
|--------------------|----------------------------------------------------------------------------------------------------|---------------------------------------------|
|                    | <i>ip-address</i> IP address of the host destination express                                                                                                    | ssed in dotted decimal notation.            |
|                    | ipv6-address IPv6 address of the host destination exp                                                                                                    | ressed in IPv6 address format.              |
|                    | <b>dynamic</b> Applies the tunnel destination address dy                                                                                                    | ynamically to the tunnel interface.         |
| Command Default    | No tunnel interface destination is specified.                                                                                                    |                                             |
| Command Modes      | Interface configuration (config-if)                                                                                                    |                                             |
| Command History    | Release                                                                                                    | Modification                                |
|                    | Cisco IOS XE Gibraltar 16.11.1                                                                                                    | This command was introduced.                |
| Usage Guidelines   | You cannot configure two tunnels to use the same enca<br>destination addresses. The workaround is to create a lo<br>of the loopback interface.                                                                                                    |                                             |
| Examples           | The following example shows how to configure the log in a global or non-VRF environment:                                                                                                    | gical Layer 3 GRE tunnel interface tunnel 2 |
|                    | Device> enable<br>Device# configure terminal<br>Device(config)# interface tunnel 2<br>Device(config-if)# ip address 100.1.1.1 255.25<br>Device(config-if)# tunnel source 10.10.10.1<br>Device(config-if)# tunnel destination 10.10.10<br>Device(config-if)# tunnel mode gre ip<br>Device(config-if)# end |                                             |
|                    | The following example shows how to configure the log<br>in a VRF environment. Use the <b>vrf definition</b> <i>vrf-name</i><br>to configure and apply VRF.                                                                                                    |                                             |
|                    | <pre>Device&gt; enable Device# configure terminal Device(config)# interface tunnel 2 Device(config-if)# ip address 100.1.1.1 255.25 Device(config-if)# tunnel source 10.10.10.1 Device(config-if)# tunnel destination 10.10.10 Device(config-if)# tunnel mode gre ip Device(config-if)# end</pre>        |                                             |

### tunnel mode gre multipoint

To set the global encapsulation mode on all roaming interfaces of a mobile device to multipoint generic routing encapsulation (GRE), use the **tunnel mode gre multipoint** command in mobile device configuration mode. To restore the global default encapsulation mode, use the **no** form of this command.

tunnel mode gre multipoint no tunnel mode gre multipoint

**Syntax Description** This command has no arguments or keywords.

**Command Default** The default encapsulation mode for Mobile IP is IP-in-IP encapsulation.

#### **Command Modes**

Interface configuration (config-if)

| Command History | Release                      | Modification                 |  |
|-----------------|------------------------------|------------------------------|--|
|                 | Cisco IOS XE Fuji<br>16.8.1a | This command was introduced. |  |

**Usage Guidelines** Use this command to configure multipoint GRE as the tunnel mode.

The **no tunnel mode gre multipoint** command instructs the mobile device to revert to the default and register with IP-in-IP encapsulation.

**Examples** The following example configures multipoint GRE as the tunnel mode:

Device(config-if) # tunnel mode gre multipoint

### tunnel source

To set the source address for a tunnel interface, use the **tunnel source** command in interface configuration mode. To remove the source address, use the **no** form of this command.

**tunnel source** {*ip-address* | *ipv6-address* | *interface-type interface-number* | **dynamic**} **no tunnel source** 

| Syntax Description                              | ip-address                                                                                                    | Source IP address of the packets in                                                                                                    | the tunnel.                                                                                                    |  |  |
|-------------------------------------------------|----------------------------------------------------------------------------------------------------|----------------------------------------------------------------------------------------------------|----------------------------------------------------------------------------------------------------|--|--|
|                                                 | <i>ipv6-address</i> Source IPv6 address of the packets in the tunnel.                                                                                                    |                                                                                                    |                                                                                                    |  |  |
|                                                 | <i>interface-type</i> Interface type.                                                                                                    |                                                                                                    |                                                                                                    |  |  |
|                                                 | interface-number                                                                                                    | <i>face-number</i> Port, connector, or interface card number. The numbers are assigned at the factory at the time of installation or when added to a system. This number can be displayed with the <b>show interfaces</b> command.                                                                                                    |                                                                                                    |  |  |
|                                                 | dynamic                                                                                                    | Applies the tunnel source address of                                                                                                    | lynamically to the tunnel interface.                                                                                                    |  |  |
| Command Default                                 | No tunnel interface                                                                                                    | e source address is set.                                                                                                    |                                                                                                    |  |  |
| Command Modes                                   | - Interface configura                                                                                                    | ation (config-if)                                                                                                    |                                                                                                    |  |  |
|                                                 |                                                                                                    |                                                                                                    |                                                                                                    |  |  |
| Command History                                 | Release                                                                                                    |                                                                                                    | Modification                                                                                                    |  |  |
| Command History                                 | Cisco IOS XE Gil                                                                                                    |                                                                                                    | This command was introduced.                                                                                                    |  |  |
| Command History<br>Usage Guidelines<br>Examples | Cisco IOS XE Gil<br>The source address<br>You cannot have tw<br>addresses. The wor<br>The following exam                                                                                                    | s is either an explicitly defined IP ad<br>vo tunnels using the same encapsulat<br>rkaround is to create a loopback inte<br>mple shows how to configure the log                                                                                                    |                                                                                                    |  |  |
| Usage Guidelines                                | Cisco IOS XE Gil<br>The source address<br>You cannot have tw<br>addresses. The wor<br>The following examination a global or non-<br>Device> enable<br>Device# configure<br>Device (config)#<br>Device (config-if<br>Device (config-if<br>Device (config-if<br>Device (config-if                                                                                                    | s is either an explicitly defined IP ad<br>vo tunnels using the same encapsulat<br>rkaround is to create a loopback inte<br>mple shows how to configure the log<br>VRF environment:<br>re terminal<br>interface tunnel 2<br>E) # ip address 100.1.1.1 255.25<br>E) # tunnel source 10.10.10.1<br>E) # tunnel destination 10.10.10<br>E) # tunnel mode gre ip                                                                                                    | This command was introduced.<br>dress or the IP address assigned to specified interface.<br>ion mode with exactly the same source and destination<br>rface and source packets from the loopback interface.<br>gical Layer 3 GRE tunnel interface tunnel 2 |  |  |
| Usage Guidelines                                | Cisco IOS XE Gil<br>Cisco IOS XE Gil<br>The source address<br>You cannot have tw<br>addresses. The wor<br>The following examina global or non-<br>Device> enable<br>Device # configur<br>Device (config-if<br>Device (config-if<br>Device (config-if<br>Device (config-if<br>Device (config-if<br>Device (config-if<br>Device (config-if<br>Device (config-if<br>Device (config-if<br>Device (config-if | s is either an explicitly defined IP ad<br>vo tunnels using the same encapsulat<br>rkaround is to create a loopback inte<br>mple shows how to configure the log<br>VRF environment:<br>re terminal<br>interface tunnel 2<br>E) # ip address 100.1.1.1 255.29<br>E) # tunnel source 10.10.10.1<br>E) # tunnel destination 10.10.10<br>E) # tunnel mode gre ip<br>E) # end<br>mple shows how to configure the log<br>ent. Use the <b>vrf definition</b> <i>vrf-name</i> | This command was introduced.<br>dress or the IP address assigned to specified interface.<br>ion mode with exactly the same source and destination<br>rface and source packets from the loopback interface.<br>gical Layer 3 GRE tunnel interface tunnel 2 |  |  |

I

Device(config-if)# tunnel source 10.10.10.1
Device(config-if)# tunnel destination 10.10.10.2
Device(config-if)# tunnel mode gre ip
Device(config-if)# end

# show ip pim mdt send

To display the data multicast distribution tree (MDT) groups in use, use the **show ip pim mdt send** command in privileged EXEC mode.

show ip pim vrf vrf-name mdt send

| Syntax Description           | vrf vrf-name                                                                                                    |                                                                                                    | data MDT groups in use by the Mul<br>tance specified for the <i>vrf-name</i> ar                                                                                                    | · · · ·                                                                 | nd forwardir |
|------------------------------|----------------------------------------------------------------------------------------------------|----------------------------------------------------------------------------------------------------|----------------------------------------------------------------------------------------------------|-------------------------------------------------------------------------|--------------|
| Command Modes                | Privileged EXEC                                                                                                    |                                                                                                    |                                                                                                    |                                                                         |              |
| Command History              | Release                                                                                                    |                                                                                                    | Modification                                                                                                    |                                                                         |              |
|                              | Cisco IOS XE<br>16.5.1a                                                                                                    | Everest                                                                                                    | This command was introduced.                                                                                                    |                                                                         |              |
|                              | _                                                                                                    |                                                                                                    |                                                                                                    |                                                                         |              |
| Usage Guidelines             | Use this comma                                                                                                    | nd to show the                                                                                                    | e data MDT groups in use by a spe                                                                                                    | cified MVRF.                                                            |              |
|                              |                                                                                                    |                                                                                                    | e data MDT groups in use by a spe<br>at from the <b>show ip pim mdt send</b>                                                                                                    |                                                                         |              |
| Usage Guidelines<br>Examples | The following is                                                                                                    | s sample outpu                                                                                                    | nt from the show ip pim mdt send                                                                                                    |                                                                         |              |
|                              | The following is<br>Device# show .<br>MDT-data send                                                                                                    | s sample outpu<br>ip pim vrf v<br>list for VR                                                                                                    | nt from the show ip pim mdt send<br>pn8 mdt send<br>F:vpn8                                                                                                    | command:                                                                |              |
|                              | The following is<br>Device# show<br>MDT-data send<br>(source, gr                                                                                                    | s sample outpu<br>ip pim vrf v<br>list for VR<br>oup)                                                                                                    | nt from the show ip pim mdt send<br>pn8 mdt send<br>F:vpn8<br>MDT-data group                                                                                                    | command:<br>ref_count                                                   |              |
|                              | The following is<br>Device# show<br>MDT-data send<br>(source, gr<br>(10.100.8.1                                                                                                    | s sample outpu<br>ip pim vrf v<br>list for VR<br>oup)<br>0, 225.1.8.1                                                                                                   | nt from the show ip pim mdt send<br>pn8 mdt send<br>F:vpn8<br>MDT-data group<br>) 232.2.8.0                                                                                                    | command:<br>ref_count<br>1                                              |              |
|                              | The following is<br>Device# show<br>MDT-data send<br>(source, gr<br>(10.100.8.1<br>(10.100.8.1                                                                                                   | s sample outpu<br>ip pim vrf v<br>list for VR<br>oup)<br>0, 225.1.8.1<br>0, 225.1.8.2                                                                                   | nt from the show ip pim mdt send<br>pn8 mdt send<br>F:vpn8<br>MDT-data group<br>) 232.2.8.0<br>) 232.2.8.1                                                                                           | command:<br>ref_count                                                   |              |
|                              | The following is<br>Device# show<br>MDT-data send<br>(source, gr<br>(10.100.8.1<br>(10.100.8.1)<br>(10.100.8.1)                                                                                  | s sample outpu<br>ip pim vrf v<br>list for VR<br>oup)<br>0, 225.1.8.1<br>0, 225.1.8.2<br>0, 225.1.8.3                                                                   | nt from the show ip pim mdt send<br>pn8 mdt send<br>F:vpn8<br>MDT-data group<br>) 232.2.8.0<br>) 232.2.8.1<br>) 232.2.8.2                                                                            | command:<br>ref_count<br>1<br>1                                         |              |
|                              | The following is<br>Device# show<br>MDT-data send<br>(source, gr<br>(10.100.8.1<br>(10.100.8.1<br>(10.100.8.1                                                                                    | s sample outpu<br>ip pim vrf v<br>list for VR<br>oup)<br>0, 225.1.8.1<br>0, 225.1.8.2                                                                                   | nt from the show ip pim mdt send<br>pn8 mdt send<br>F:vpn8<br>MDT-data group<br>) 232.2.8.0<br>) 232.2.8.1<br>) 232.2.8.2<br>) 232.2.8.3                                                             | command:<br>ref_count<br>1<br>1<br>1                                    |              |
|                              | The following is<br>Device# show<br>MDT-data send<br>(source, gr<br>(10.100.8.1<br>(10.100.8.1<br>(10.100.8.1<br>(10.100.8.1                                                                     | s sample outpu<br>ip pim vrf v<br>list for VR<br>oup)<br>0, 225.1.8.1<br>0, 225.1.8.2<br>0, 225.1.8.3<br>0, 225.1.8.4                                                   | At from the show ip pim mdt send<br>pn8 mdt send<br>F:vpn8<br>MDT-data group<br>) 232.2.8.0<br>) 232.2.8.1<br>) 232.2.8.2<br>) 232.2.8.3<br>) 232.2.8.4                                              | command:<br>ref_count<br>1<br>1<br>1<br>1                               |              |
|                              | The following is<br>Device# show<br>MDT-data send<br>(source, gr<br>(10.100.8.1<br>(10.100.8.1<br>(10.100.8.1<br>(10.100.8.1<br>(10.100.8.1)<br>(10.100.8.1)                                     | s sample outpu<br>ip pim vrf v<br>list for VR<br>oup)<br>0, 225.1.8.1<br>0, 225.1.8.2<br>0, 225.1.8.3<br>0, 225.1.8.4<br>0, 225.1.8.5                                   | At from the show ip pim mdt send<br>pn8 mdt send<br>F:vpn8<br>MDT-data group<br>) 232.2.8.0<br>) 232.2.8.1<br>) 232.2.8.2<br>) 232.2.8.3<br>) 232.2.8.4<br>) 232.2.8.5                               | command:<br>ref_count<br>1<br>1<br>1<br>1<br>1<br>1                     |              |
|                              | The following is<br>Device# show<br>MDT-data send<br>(source, gr<br>(10.100.8.1<br>(10.100.8.1<br>(10.100.8.1<br>(10.100.8.1<br>(10.100.8.1<br>(10.100.8.1)                                      | s sample outpu<br>ip pim vrf v<br>list for VR<br>oup)<br>0, 225.1.8.1<br>0, 225.1.8.2<br>0, 225.1.8.3<br>0, 225.1.8.4<br>0, 225.1.8.5<br>0, 225.1.8.6                   | nt from the show ip pim mdt send<br>pn8 mdt send<br>F:vpn8<br>MDT-data group<br>) 232.2.8.0<br>) 232.2.8.1<br>) 232.2.8.2<br>) 232.2.8.3<br>) 232.2.8.3<br>) 232.2.8.4<br>) 232.2.8.5<br>) 232.2.8.6 | command:<br>ref_count<br>1<br>1<br>1<br>1<br>1<br>1<br>1<br>1           |              |
|                              | The following is<br>Device# show<br>MDT-data send<br>(source, gr<br>(10.100.8.1)<br>(10.100.8.1)<br>(10.100.8.1)<br>(10.100.8.1)<br>(10.100.8.1)<br>(10.100.8.1)<br>(10.100.8.1)<br>(10.100.8.1) | <pre>ip pim vrf v<br/>list for VR<br/>oup)<br/>0, 225.1.8.1<br/>0, 225.1.8.2<br/>0, 225.1.8.3<br/>0, 225.1.8.4<br/>0, 225.1.8.5<br/>0, 225.1.8.6<br/>0, 225.1.8.7</pre> | nt from the show ip pim mdt send<br>F:vpn8<br>MDT-data group<br>232.2.8.0<br>232.2.8.1<br>232.2.8.2<br>232.2.8.3<br>232.2.8.3<br>232.2.8.4<br>232.2.8.5<br>232.2.8.6<br>232.2.8.7<br>232.2.8.8       | command:<br>ref_count<br>1<br>1<br>1<br>1<br>1<br>1<br>1<br>1<br>1<br>1 |              |

The table below describes the significant fields shown in the display.

Table 1: show ip pim mdt send Field Descriptions

| Field          | Description                                                                 |
|----------------|-----------------------------------------------------------------------------|
| source, group  | Source and group addresses that this router has switched over to data MDTs. |
| MDT-data group | Multicast address over which these data MDTs are being sent.                |
| ref_count      | Number of (S, G) pairs that are reusing this data MDT.                      |

### show ip pim mdt receive

To display the data multicast distribution tree (MDT) group mappings received from other provider edge (PE) routers, use the **show ip pim mdt receive**command in privileged EXEC mode.

show ip pim vrf vrf-name mdt receive [detail]

| Syntax Description | v      | Displays the data MDT group mappings for the Multicast VPN (MVPN) routing and forwarding (MVRF) instance specified for the <i>vrf-name</i> argument. |
|--------------------|--------|----------------------------------------------------------------------------------------------------|
|                    | detail | (Optional) Provides a detailed description of the data MDT advertisements received.                                                                  |

Command Modes Privileged EXEC

| Command History | Release                         | Modification                 |
|-----------------|---------------------------------|------------------------------|
|                 | Cisco IOS XE Everest<br>16.5.1a | This command was introduced. |

# **Usage Guidelines** When a router wants to switch over from the default MDT to a data MDT, it advertises the VRF source, the group pair, and the global multicast address over which the traffic will be sent. If the remote router wants to

receive this data, then it will join this global address multicast group.

#### **Examples**

The following is sample output from the **show ip pim mdt receive**command using the **detail** keyword for further information:

```
Device# show ip pim vrf vpn8 mdt receive detail
Joined MDT-data groups for VRF:vpn8
group:172.16.8.0 source:10.0.0.100 ref_count:13
(10.101.8.10, 225.1.8.1), 1d13h/00:03:28/00:02:26, OIF count:1, flags:TY
(10.102.8.10, 225.1.8.1), 1d13h/00:03:28/00:02:27, OIF count:1, flags:TY
```

The table below describes the significant fields shown in the display.

| <b>T</b> 1 1 0 1 |     |       |       |        | F     | <b>n</b> |        |
|------------------|-----|-------|-------|--------|-------|----------|--------|
| Table 2: show    | IN  | nım ı | nat r | eceive | Field | Descri   | ntions |
|                  | · r | r     |       |        |       |          |        |

| Field             | Description                                                               |
|-------------------|---------------------------------------------------------------------------|
| group:172.16.8.0  | Group that caused the data MDT to be built.                               |
| source:10.0.0.100 | VRF source that caused the data MDT to be built.                          |
| ref_count:13      | Number of (S, G) pairs that are reusing this data MDT.                    |
| OIF count:1       | Number of interfaces out of which this multicast data is being forwarded. |

| Field  | Description                                                             |
|--------|-------------------------------------------------------------------------|
| flags: | Information about the entry.                                            |
|        | Acandidate Multicast Source Discovery Protocol (MSDP)     advertisement |
|        | Bbidirectional group                                                    |
|        | • Ddense                                                                |
|        | • Cconnected                                                            |
|        | • Fregister flag                                                        |
|        | • Ireceived source-specific host report                                 |
|        | • Jjoin shortest path source tree (SPT)                                 |
|        | • Llocal                                                                |
|        | • MMSDP created entry                                                   |
|        | • Ppruned                                                               |
|        | • RRP bit set                                                           |
|        | • Ssparse                                                               |
|        | sSource Specific Multicast (SSM) group                                  |
|        | • TSPT bit set                                                          |
|        | • Xproxy join timer running                                             |
|        | • UURL Rendezvous Directory (URD)                                       |
|        | • Yjoined MDT data group                                                |
|        | • ysending to MDT data group                                            |
|        | • Zmulticast tunnel                                                     |
|        |                                                                         |

## show ip pim mdt history

To display information about the history of data multicast distribution tree (MDT) groups that have been reused, use the **show ip pim mdt history** command in privileged EXEC mode.

show ip pim vrf vrf-name mdt history interval minutes

| Syntax Description | vrf-nameDisplays the history of data MDT groups that have been reused for the Multicast VPN<br>(MVPN) routing and forwarding (MVRF) instance specified for the vrf-name argument.                                                                                                    |                                                                                                    |                   |  |  |  |
|--------------------|----------------------------------------------------------------------------------------------------|----------------------------------------------------------------------------------------------------|-------------------|--|--|--|
|                    | interval minutes                                                                                                    | <i>inutes</i> Specifies the interval (in minutes) for which to display information about the history of data MDT groups that have been reused. The range is from 1 to 71512 minutes (7 weeks). |                   |  |  |  |
| Command Modes      | Privileged EXEC                                                                                                    |                                                                                                    |                   |  |  |  |
| Command History    | Release                                                                                                    | Modification                                                                                                    |                   |  |  |  |
|                    | Cisco IOS XE Even<br>16.5.1a                                                                                                    | st This command                                                                                                    | d was introduced. |  |  |  |
| Usage Guidelines   | The output of the <b>show ip pim mdt history</b> command displays the history of reused MDT data groups for the interval specified with the <b>interval</b> keyword and <i>minutes</i> argument. The interval is from the past to the present, that is, from the time specified for the <i>minutes</i> argument to the time at which the command is issued. |                                                                                                    |                   |  |  |  |
| Examples           | The following is sample output from the <b>show ip pim mdt history</b> command:                                                                                                    |                                                                                                    |                   |  |  |  |
|                    | Device# <b>show ip pim vrf vrfl mdt history interval 20</b><br>MDT-data send history for VRF - vrfl for the past 20 minutes<br>MDT-data group Number of reuse<br>10.9.9.8 3<br>10.9.9.9 2                                                                                                    |                                                                                                    |                   |  |  |  |
|                    | The table below describes the significant fields shown in the display.                                                                                                    |                                                                                                    |                   |  |  |  |
|                    | Table 3: show ip pim mdt                                                                                                    | istory Field Descriptions                                                                                                    |                   |  |  |  |

| Field           | Description                                                  |
|-----------------|--------------------------------------------------------------|
| MDT-data group  | The MDT data group for which information is being shown.     |
| Number of reuse | The number of data MDTs that have been reused in this group. |

### show ip pim mdt bgp

To show details about the Border Gateway Protocol (BGP) advertisement of the route distinguisher (RD) for the multicast distribution tree (MDT) default group, use the show ip pim mdt bgp command in user EXEC or privileged EXEC mode.

show ip pim [vrf vrf-name] mdt bgp

next\_hop:10.1.1.1

| Syntax Description | vrf vrf-name(Optional) Displays information about the BGP advertisement of the RD for the N<br>default group associated with Multicast Virtual Private Network (MVPN) routing<br>forwarding (MVRF) instance specified for the vrf-name argument. |              |                                       |                               |  |
|--------------------|----------------------------------------------------------------------------------------------------|--------------|---------------------------------------|-------------------------------|--|
| Command Modes      | User EXEC                                                                                                    |              |                                       |                               |  |
|                    | Privileged EXEC                                                                                                    |              |                                       |                               |  |
| Command History    | Release                                                                                                    |              | Modification                          |                               |  |
|                    | Cisco IOS XE E<br>16.5.1a                                                                                                    | verest       | This command was introduced.          |                               |  |
| Usage Guidelines   | Use this comman                                                                                                    | d to show de | etailed BGP advertisement of the      | RD for the MDT default group. |  |
| Examples           | The following is                                                                                                    | sample outpo | ut from the <b>show ip pim mdt bg</b> | command:                      |  |
|                    | Device# show ip pim mdt bgp<br>MDT-default group 232.2.1.4<br>rid:10.1.1.1 next_hop:10.1.1.1                                                                                                    |              |                                       |                               |  |
|                    | The table below describes the significant fields shown in the display.                                                                                                    |              |                                       |                               |  |
|                    | Table 4: show ip pim mdt bgp Field Descriptions                                                                                                    |              |                                       |                               |  |
|                    | Field                                                                                                    | Descrip      | tion                                  |                               |  |
|                    | MDT-default group The MDT default groups that have been advertised to this router.                                                                                                    |              |                                       |                               |  |
|                    | rid:10.1.1.1 The BGP router ID of the advertising router.                                                                                                    |              |                                       |                               |  |

The BGP next hop address that was contained in the advertisement.

MPLS Commands

### ip pim sparse-mode

To configure a multiaccess WAN interface to be in sparse mode, use the **ip pim sparse-mode** command in interface configuration mode. To disable this function, use the **no** form of this command.

ip pim sparse-mode no ip pim sparse-mode

**Syntax Description** This command has no arguments or keywords.

**Command Default** The command is disabled.

**Command Modes** Interface configuration (config-if)

Virtual network interface (config-if-vnet)

| Command History | Release                      | Modification                 |
|-----------------|------------------------------|------------------------------|
|                 | Cisco IOS XE Fuji<br>16.8.1a | This command was introduced. |

**Usage Guidelines** When this command is configured on all interfaces, any existing groups running in sparse mode will continue to operate in sparse mode but will use an RP address set to 0.0.0.0. Multicast entries with an RP address set to 0.0.0.0 will exhibit the following behavior:

- Existing (S, G) states will be maintained.
- No PIM Join or Prune messages for (\*, G) or (S, G, RPbit) are sent.
- Received (\*, G) or (S, G, RPbit) Joins or Prune messages are ignored.
- No registers are sent and traffic at the first hop is dropped.
- Received registers are answered with register stop.
- Asserts are unchanged.
- The (\*, G) outgoing interface list (olist) is maintained only for the Internet Group Management Protocol (IGMP) state.
- Multicast Source Discovery Protocol (MSDP) source active (SA) messages for RP 0.0.0.0 groups are still accepted and forwarded.

### **Examples** The following example configures an interface to be in sparse mode:

Device(config-if) # ip pim sparse-mode

| Related Commands | Command | Description                  |
|------------------|---------|------------------------------|
|                  | ip pim  | Enables PIM on an interface. |

### ip pim nbma-mode

To configure a multiaccess WAN interface to be in nonbroadcast multiaccess (NBMA) mode, use the **ip pim nbma-mode** command in interface configuration mode. To disable this function, use the **no** form of this command.

ip pim nbma-mode no ip pim nbma-mode

Syntax Description This command has no arguments or keywords.

**Command Default** The command is disabled.

**Command Modes** Interface configuration (config-if)

Virtual network interface (config-if-vnet)

| Command History | Release                      | Modification                 |
|-----------------|------------------------------|------------------------------|
|                 | Cisco IOS XE Fuji<br>16.8.1a | This command was introduced. |

# Usage Guidelines Use this command on Frame Relay, Switched Multimegabit Data Service (SMDS), or ATM only, especially when these media do not have native multicast available. Do not use this command on multicast-capable LANs such as Ethernet or FDDI.

When this command is configured, each Protocol Independent Multicast (PIM) join message is tracked in the outgoing interface list of a multicast routing table entry. Therefore, only PIM WAN neighbors that have joined for the group will get packets sent as data-link unicasts. This command should only be used when the **ip pim sparse-mode** command is configured on the interface. This command is not recommended for LANs that have natural multicast capabilities.

Examples

The following example configures an interface to be in NBMA mode:

Device(config-if) # ip pim nbma-mode

| Related Commands | Command | Description                  |  |  |
|------------------|---------|------------------------------|--|--|
|                  | ip pim  | Enables PIM on an interface. |  |  |

### mdt log-reuse

To enable the recording of data multicast distribution tree (MDT) reuse, use the **mdt log-reuse**command in VRF configuration or in VRF address family configuration mode. To disable this function, use the **no** form of this command.

mdt log-reuse no mdt log-reuse

| Syntax Description | This command has no | arguments or | keywords. |
|--------------------|---------------------|--------------|-----------|
|--------------------|---------------------|--------------|-----------|

**Command Default** The command is disabled.

**Command Modes** VRF address family configuration (config-vrf-af)

VRF configuration (config-vrf)

| Command History | Release                         | Modification                 |
|-----------------|---------------------------------|------------------------------|
|                 | Cisco IOS XE Everest<br>16.5.1a | This command was introduced. |

### **Usage Guidelines** The **mdt log-reuse** command generates a syslog message whenever a data MDT is reused.

You can access the **mdt log-reuse** command by using the **ip vrf** global configuration command. You can also access the **mdt log-reuse** command by using the **vrf definition** global configuration command followed by the **address-family ipv4** VRF configuration command.

#### Examples

The following example shows how to enable MDT log reuse:

mdt log-reuse

| Related Commands                                     | Command     | Description                                                       |
|------------------------------------------------------|-------------|-------------------------------------------------------------------|
| mdt data Configures the multicast group address rang |             | Configures the multicast group address range for data MDT groups. |
|                                                      | mdt default | Configures a default MDT group for a VPN VRF.                     |

### mdt default

To configure a default multicast distribution tree (MDT) group for a Virtual Private Network (VPN) routing and forwarding (VRF) instance, use the **mdt default** command in VRF configuration or VRF address family configuration mode. To disable this function, use the **no** form of this command.

mdt defaultgroup-address no mdt defaultgroup-address

| Syntax Description | <i>group-address</i> IP address of the default MDT group. This address serves as an identifier for the community in that provider edge (PE) devices configured with the same group address become member of the group, allowing them to receive packets sent by each other.                                                                                                    |                                          |                             |                                                |
|--------------------|----------------------------------------------------------------------------------------------------|------------------------------------------|-----------------------------|------------------------------------------------|
| Command Default    | The command is                                                                                                    | s disabled.                              |                             |                                                |
| Command Modes      | VRF address family configuration (config-vrf-af)<br>VRF configuration (config-vrf)                                                                                                    |                                          |                             |                                                |
| Command History    | Release                                                                                                    |                                          | Modification                |                                                |
|                    | Cisco IOS XE I<br>16.5.1a                                                                                                    | Everest                                  | This command was introduced | -<br>·<br>_                                    |
| Usage Guidelines   | <ul> <li>The default MDT group must be the same group configured on all PE devices that belong to the same VPN If Source Specific Multicast (SSM) is used as the protocol for the default MDT, the source IP address will be the address used to source the Border Gateway Protocol (BGP) sessions.</li> <li>A tunnel interface is created as a result of this command. By default, the destination address of the tunnel header is the <i>group-address</i> argument.</li> <li>You can access the <b>mdt default</b> command by using the <b>ip vrf</b> global configuration command. You can also access the <b>mdt default</b> command by using the <b>vrf definition</b> global configuration command followed by the <b>address-family ipv4</b> VRF configuration command.</li> </ul> |                                          |                             |                                                |
|                    |                                                                                                    |                                          |                             | lefault, the destination address of the tunnel |
|                    |                                                                                                    |                                          |                             |                                                |
| Examples           | In the following example, Protocol Independent Multicast (PIM) SSM is configured in the backbone.<br>Therefore, the default and data MDT groups are configured within the SSM range of IP addresses.<br>Inside the VPN, PIM sparse mode (PIM-SM) is configured and only Auto-RP announcements are<br>accepted.                                                                                                    |                                          |                             |                                                |
|                    | <pre>ip vrf vrf1 rd 1000:1 mdt default 2 mdt data 228. mdt data thre route-target route-target ! </pre>                                                                                                    | .0.0.0 0.0.0<br>eshold 50<br>export 1000 |                             |                                                |

I

| Related Commands | Command  | Description                                                       |
|------------------|----------|-------------------------------------------------------------------|
|                  | mdt data | Configures the multicast group address range for data MDT groups. |

### mdt data

To specify a range of addresses to be used in the data multicast distribution tree (MDT) pool, use the **mdt data** command in VRF configuration or VRF address family configuration mode. To disable this function, use the **no** form of this command.

mdt data threshold *kb/s* no mdt data threshold *kb/s* 

| Syntax Description                                                                                                    | <b>threshold</b> $kb/s$ (Optional) Defines the bandwidth threshold value in kilobits per second (kb/s). The range is from 1 to 4294967. |                                                                                      |                                                                                                 |                                                                                      |
|----------------------------------------------------------------------------------------------------|----------------------------------------------------------------------------------------------------|--------------------------------------------------------------------------------------|-------------------------------------------------------------------------------------------------|--------------------------------------------------------------------------------------|
| Command Default                                                                                                    | A data MDT pool is not configured.                                                                                                    |                                                                                      |                                                                                                 |                                                                                      |
| Command Modes                                                                                                    | VRF address fami<br>VRF configuration                                                                                                   |                                                                                      | ation (config-vrf-af)<br>f)                                                                     |                                                                                      |
| Command History                                                                                                    | Release                                                                                                    |                                                                                      | Modification                                                                                    | 7                                                                                    |
|                                                                                                    | Cisco IOS XE Ev<br>16.5.1a                                                                                                    | verest                                                                               | This command was introduced                                                                     | -<br>·                                                                               |
| Usage Guidelines                                                                                                    |                                                                                                    |                                                                                      | ximum of 256 multicast groups posen from a pool of configured                                   | per MVPN. Multicast groups used to create the IP addresses.                          |
| Use the <b>mdt data</b> command to specify a range of addresse<br>is specified in kb/s. Using the optional <b>list</b> keyword and <i>acc</i><br>entries to be used in a data MDT pool, which would furthe<br>particular (S, G) MVPN entries defined in the access list s |                                                                                                    | optional <b>list</b> keyword and <i>access</i> -<br>DT pool, which would further lin | <i>list</i> argument, you can define the (S, G) MVPN mit the creation of a data MDT pool to the |                                                                                      |
|                                                                                                    | access the mdt da                                                                                                    | tacommand                                                                            |                                                                                                 | bal configuration command. You can also<br>bal configuration command followed by the |
| Examples                                                                                                    |                                                                                                    | 0 kb/s has be                                                                        |                                                                                                 | oup addresses for the MDT data pool.<br>ulticast stream exceeds 1 kb/s, then a       |
|                                                                                                    | <pre>ip vrf vrf1 rd 1000:1 route-target e route-target i mdt default 23 mdt data 228.0 !</pre>                                          | mport 10:2<br>6.1.1.1<br>.0.0 0.0.0                                                  |                                                                                                 | L                                                                                    |

ip pim vrf vrf1 accept-rp auto-rp
!

### **Related Commands**

| s | Command     | Description                                   |
|---|-------------|-----------------------------------------------|
|   | mdt default | Configures a default MDT group for a VPN VRF. |

# ip ospf network

To configure the Open Shortest Path First (OSPF) network type to a type other than the default for a given medium, use the **ip ospf network** command in interface configuration mode. To return to the default value, use the **no** form of this command.

| ip ospf network | $\{broadcast     non-broadcast     \{point-to-multipoint$ | [non-broadcast]   point-to-point}} |
|-----------------|-----------------------------------------------------------|------------------------------------|
| no ip ospf netw | ork                                                       |                                    |

| Syntax Description | broadcast                                                                                                    |               | Sets the network type                                     | to broadcast.                                                                                                    |
|--------------------|----------------------------------------------------------------------------------------------------|---------------|-----------------------------------------------------------|----------------------------------------------------------------------------------------------------|
|                    | non-broadcast                                                                                                    |               | Sets the network type to nonbroadcast multiaccess (NBMA). |                                                                                                    |
|                    | point-to-multipoint<br>non-broadcast                                                                                                    |               | keyword sets the point                                    | o point-to-multipoint. The optional <b>non-broadcast</b><br>-to-multipoint network to be nonbroadcast. If you<br><b>t</b> keyword, the <b>neighbor</b> command is required. |
|                    | point-to-point                                                                                                    |               | Sets the network type                                     | to point-to-point.                                                                                                    |
| Command Default    | Depends on the network                                                                                                    | type.         |                                                           |                                                                                                    |
| Command Modes      | Interface configuration (                                                                                                    | (config-if)   |                                                           |                                                                                                    |
|                    | Virtual network interface                                                                                                    | e (config-if- | vnet)                                                     |                                                                                                    |
| Command History    | Release                                                                                                    | Modific       | ation                                                     |                                                                                                    |
|                    | Cisco IOS XE Fuji<br>16.8.1a                                                                                                    | This con      | nmand was introduced.                                     |                                                                                                    |
| Usage Guidelines   | Using this feature, you can configure broadcast networks as NBMA networks when, for example, routers in your network do not support multicast addressing. You can also configure nonbroadcast multiaccess networks (such as X.25, Frame Relay, and Switched Multimegabit Data Service (SMDS)) as broadcast networks. This feature saves you from needing to configure neighbors.<br>Configuring NBMA networks as either broadcast or nonbroadcast assumes that there are virtual circuits from every router to every router or fully meshed networks. However, there are other configurations where this assumption is not true. For example, a partially meshed network. In these cases, you can configure the OSPF network type as a point-to-multipoint network. Routing between two routers that are not directly connected will go through the router that has virtual circuits to both routers. You need not configure neighbors when using this feature. |               |                                                           | also configure nonbroadcast multiaccess networks                                                                                                    |
|                    |                                                                                                    |               |                                                           |                                                                                                    |
|                    | If this command is issue                                                                                                    | d on an inte  | rface that does not allo                                  | w it, this command will be ignored.                                                                                                    |
|                    | OSPF has two features related to point-to-multipoint networks. One feature applies to broadcast networks:                                                                                                    |               |                                                           | orks. One feature applies to broadcast networks;                                                                                                    |
|                    | • On point-to-multipoint, broadcast networks, you can use the <b>neighbor</b> command, and you must specify a cost to that neighbor.                                                                                                    |               |                                                           |                                                                                                    |
|                    | • On point-to-multipo                                                                                                    | int nonlance  |                                                           | st use the <b>neighbor</b> command to identify neighbors.                                                                                                    |

#### **Examples**

The following example sets your OSPF network as a broadcast network:

```
Device(config)# interface serial 0
Device(config-if)# ip address 192.168.77.17 255.255.255.0
Device(config-if)# ip ospf network broadcast
Device(config-if)# encapsulation frame-relay
```

The following example illustrates a point-to-multipoint network with broadcast:

```
Device(config)# interface serial 0
Device(config-if)# ip address 10.0.1.1 255.255.255.0
Device(config-if)# encapsulation frame-relay
Device(config-if)# ip ospf cost 100
Device(config-if)# ip ospf network point-to-multipoint
Device(config-if)# frame-relay map ip 10.0.1.3 202 broadcast
Device(config-if)# frame-relay map ip 10.0.1.4 203 broadcast
Device(config-if)# frame-relay map ip 10.0.1.5 204 broadcast
Device(config-if)# frame-relay map ip 10.0.1.5 204 broadcast
Device(config-if)# frame-relay local-dlci 200
!
Device(config-if)# router ospf 1
Device(config-if)# network 10.0.1.0 0.0.0.255 area 0
Device(config-if)# neighbor 10.0.1.5 cost 5
Device(config-if)# neighbor 10.0.1.4 cost 10
```

| Related Commands | Command         | Description                                                                                                    |
|------------------|-----------------|----------------------------------------------------------------------------------------------------|
|                  | frame-relay map | Defines mapping between a destination protocol address and the DLCI used to connect to the destination address. |
|                  | neighbor (OSPF) | Configures OSPF routers interconnecting to nonbroadcast networks.                                               |
|                  | x25 map         | Sets up the LAN protocols-to-remote host mapping.                                                               |

## ip multicast mrinfo-filter

To filter multicast router information (mrinfo) request packets, use the **ip multicast mrinfo-filter** command in global configuration mode. To remove the filter on mrinfo requests, use the **no** form of this command.

**ip multicast** [**vrf** *vrf-name*] **mrinfo-filter** *access-list* **no ip multicast** [**vrf** *vrf-name*] **mrinfo-filter** 

| Syntax Description | vrf                                                                                                    | (Optional) Supports the multicast VPN routing and forwarding (VRF) instance.                                                                                                    |                                 |                                            |  |  |  |
|--------------------|----------------------------------------------------------------------------------------------------|----------------------------------------------------------------------------------------------------|---------------------------------|--------------------------------------------|--|--|--|
|                    | vrf-name                                                                                                    | (Optional) Name assigned to the VRF.                                                                                                    |                                 |                                            |  |  |  |
|                    | access-list                                                                                                    | IP standard numbered or named access list that determines which networks or hosts can query the local multicast device with the <b>mrinfo</b> command.                                                                                                    |                                 |                                            |  |  |  |
| Command Default    | No default b                                                                                                    | behavior or values                                                                                                    |                                 |                                            |  |  |  |
| Command Modes      | Global conf                                                                                                    | iguration                                                                                                    |                                 |                                            |  |  |  |
| Command History    | Release                                                                                                    |                                                                                                    | Modification                    |                                            |  |  |  |
|                    | Cisco IOS XE Everest<br>16.5.1a                                                                                                    |                                                                                                    | This command was introduced.    | -                                          |  |  |  |
| Usage Guidelines   | the specified                                                                                                    | The <b>ip multicast mrinfo-filter</b> command filters the mrinfo request packets from all of the sources denied by he specified access list. That is, if the access list denies a source, that source's mrinfo requests are filtered. mrinfo requests from any sources permitted by the ACL are allowed to proceed. |                                 |                                            |  |  |  |
| Examples           | The following example shows how to filter mrinfo request packets from all hosts on network 192.168.1.1 while allowing requests from any other hosts:<br>ip multicast mrinfo-filter 51<br>access-list 51 deny 192.168.1.1<br>access list 51 permit any |                                                                                                    |                                 |                                            |  |  |  |
|                    |                                                                                                    |                                                                                                    |                                 |                                            |  |  |  |
| Related Commands   | Command                                                                                                    | Description                                                                                                    |                                 |                                            |  |  |  |
|                    | mrinfo                                                                                                    | Queries a multic                                                                                                    | ast device about which neighbor | ing multicast devices are peering with it. |  |  |  |

# ip multicast-routing

To enable IP multicast routing, use the **ip multicast-routing** command in global configuration mode. To disable IP multicast routing, use the **no** form of this command.

ip multicast-routing [vrf vrf-name]
no ip multicast-routing [vrf vrf-name]

| Syntax Description | vrf vrf-name                                                                      | × 1 /                                 | (Optional) Enables IP multicast routing for the Multicast VPN routing and forwarding (MVRF) instance specified for the <i>vrf-name</i> argument. |                  |           |                |                                                   |    |
|--------------------|-----------------------------------------------------------------------------------|---------------------------------------|----------------------------------------------------------------------------------------------------|------------------|-----------|----------------|---------------------------------------------------|----|
| Command Default    | IP multicast ro                                                                   | uting is disabled.                    |                                                                                                    |                  |           |                |                                                   |    |
| Command Modes      | Global configu                                                                    | ration (config).                      |                                                                                                    |                  |           |                |                                                   |    |
| Command History    | Release                                                                           | 1                                     | Modificati                                                                                                    | ion              |           |                |                                                   |    |
|                    | Cisco IOS XE<br>16.5.1a                                                           | E Everest                             | This comn                                                                                                    | nand was introd  | luced.    |                |                                                   |    |
| Usage Guidelines   | When IP multi                                                                     | cast routing is dis                   | sabled, the                                                                                                    | e Cisco IOS sof  | tware do  | es not forward | any multicast packets                             | ۶. |
| -                  |                                                                                   | · · · · · · · · · · · · · · · · · · · | 0                                                                                                    | 0                | ·         | 0              | ed on all interfaces. D<br>from the interface con | 0  |
| Examples           | The following                                                                     | example shows h                       | low to ena                                                                                                    | able IP multicas | t routing | :              |                                                   |    |
|                    | Device(confi                                                                      | g)# <b>ip multica</b> s               | st-routir                                                                                                    | ng               |           |                |                                                   |    |
|                    | The following example shows how to enable IP multicast routing on a specific VRF: |                                       |                                                                                                    |                  |           |                |                                                   |    |
|                    | Device(confi                                                                      | g)# <b>ip multicas</b>                | st-routir                                                                                                    | ng vrf vrfl      |           |                |                                                   |    |
|                    | The following example shows how to disable IP multicast routing:                  |                                       |                                                                                                    |                  |           |                |                                                   |    |
|                    | Device(confi                                                                      | g)# <b>no ip multi</b>                | icast-rou                                                                                                    | ıting            |           |                |                                                   |    |
| Related Commands   | Command De                                                                        | scription                             |                                                                                                    |                  |           |                |                                                   |    |
|                    | ip pim En                                                                         | ables PIM on an i                     | interface.                                                                                                    |                  |           |                |                                                   |    |

### show mpls label range

To display the range of local labels available for use on packet interfaces, use the show **show mpls label range** command in privileged EXEC mode.

show mpls label range

This command has no arguments or keywords. Syntax Description **Command Modes** Privileged EXEC **Command History** Release Modification Cisco IOS XE Everest This command was introduced 16.5.1a You can use the **mpls label range** command to configure a range for local labels that is different from the **Usage Guidelines** default range. The show mpls label range command displays both the label range currently in use and the label range that will be in use following the next switch reload. **Examples** In the following example, the use of the show mpls label range command is shown before and after the **mpls label range** command is used to configure a label range that does not overlap the starting label range: Device# show mpls label range Downstream label pool: Min/Max label: 16/100 Device# configure terminal Device (config) # mpls label range 101 4000 Device(config) # exit Device# show mpls label range Downstream label pool: Min/Max label: 101/4000 **Related Commands** Command Description mpls label range Configures a range of values for use as local labels.

### mpls static binding ipv4

To bind a prefix to a local or remote label, use the **mpls static binding ipv4** command in global configuration mode. To remove the binding between the prefix and label, use the **no** form of this command.

**mpls static binding ipv4** *prefix mask* {*label* | **input** *label* | **output** *nexthop* {**explicit-null** | **implicit-null***label*}}

**no mpls static binding ipv4** *prefix mask* {*label* | **input** *label* | **output** *nexthop* {**explicit-null** | **implicit-null***label*}}

|                  | prefix mask                     | Specifies the prefix and mask to bind to a label. (When you do not use the <b>input</b> or <b>output</b> keyword, the specified label is an incoming label.)                  |  |  |  |  |
|------------------|---------------------------------|----------------------------------------------------------------------------------------------------|--|--|--|--|
|                  |                                 | <b>Note</b> Without the arguments, the <b>no</b> form of the command removes all static bindings.                                                                             |  |  |  |  |
|                  | label                           | Binds a prefix or a mask to a local (incoming) label. (When you do not use<br>the <b>input</b> or <b>output</b> keyword, the specified label is an incoming label.)           |  |  |  |  |
|                  | input label                     | Binds the specified label to the prefix and mask as a local (incoming) label.                                                                                                 |  |  |  |  |
|                  | output nexthop explicit-null    | Binds the Internet Engineering Task Force (IETF) Multiprotocol Label<br>Switching (MPLS) IPv4 explicit null label (0) as a remote (outgoing) label.                           |  |  |  |  |
|                  | output nexthop implicit-null    | Binds the IETF MPLS implicit null label (3) as a remote (outgoing) label.                                                                                                    |  |  |  |  |
|                  | output nexthop label            | Binds the specified label to the prefix/mask as a remote (outgoing) label.                                                                                                    |  |  |  |  |
| Command Default  | Prefixes are not bound to local | or remote labels.                                                                                                    |  |  |  |  |
| Command Modes    | - Global configuration (config) |                                                                                                    |  |  |  |  |
| Command History  | Release                         | Modification                                                                                                    |  |  |  |  |
|                  | Cisco IOS XE Everest 16.5.1a    | This command was introduced.                                                                                                    |  |  |  |  |
| Usage Guidelines |                                 | ommand pushes bindings into Label Distribution Protocol (LDP). LDP then<br>h a route in the Routing Information Base (RIB) or Forwarding Information<br>rwarding information. |  |  |  |  |

The mpls static binding ipv4 command installs the specified bindings into the LDP Label Information Base (LIB). LDP will install the binding labels for forwarding use if or when the binding prefix or mask matches a known route.

Static label bindings are not supported for local prefixes, which are connected networks, summarized routes, default routes, and supernets. These prefixes use implicit-null or explicit-null as the local label.

If you do not specify the input or the output keyword, input (local label) is assumed.

For the no form of the command:

- If you specify the command name without any keywords or arguments, all static bindings are removed.
- Specifying the prefix and mask but no label parameters removes all static bindings for that prefix or mask.

#### **Examples**

In the following example, the **mpls static binding ipv4** command configures a static prefix and label binding before the label range is reconfigured to define a range for static assignment. The output of the command indicates that the binding has been accepted, but cannot be used for MPLS forwarding until you configure a range of labels for static assignment that includes that label.

```
Device# configure terminal
Enter configuration commands, one per line. End with CNTL/Z.
Router(config)# mpls static binding ipv4 10.0.0.0 255.0.0.0 55
% Specified label 55 for 10.0.0.0/8 out of configured
% range for static labels. Cannot be used for forwarding until
% range is extended.
Router(config)# end
```

The following **mpls static binding ipv4** commands configure input and output labels for several prefixes:

```
Device(config) # mpls static binding ipv4 10.0.0.0 255.0.0.0 55
Device(config) # mpls static binding ipv4 10.0.0.0 255.0.0.0 output 10.0.0.66 2607
Device(config) # mpls static binding ipv4 10.66.0.0 255.255.0.0 input 17
Device(config) # mpls static binding ipv4 10.66.0.0 255.255.0.0 output 10.13.0.8 explicit-null
Device(config) # end
```

The following **show mpls static binding ipv4** command displays the configured bindings:

```
Device# show mpls static binding ipv4
10.0.0.0/8: Incoming label: 55
Outgoing labels:
10.0.0.66 2607
```

10.66.0.0/24: Incoming label: 17
Outgoing labels:
 10.13.0.8 explicit-null

| Related Commands           | Command               | Description                                               |  |
|----------------------------|-----------------------|-----------------------------------------------------------|--|
| show mpls forwarding-table |                       | Displays labels currently being used for MPLS forwarding. |  |
|                            | show mpls label range | Displays statically configured label bindings.            |  |

### show mpls forwarding-table

To display the contents of the Multiprotocol Label Switching (MPLS) Label Forwarding Information Base (LFIB), use the **show mpls forwarding-table** command in user EXEC or privileged EXEC mode.

Note

When a local label is present, the forwarding entry for IP imposition will not be showed; if you want to see the IP imposition information, use **show ip cef**.

**show mpls forwarding-table** [{*network* {*masklength*} | **interface** *interface* | **labels** *label* [**dash** *label*] | **lcatm atm** *atm-interface-number* | **next-hop** *address* | **lsp-tunnel** [*tunnel-id*]}] [**vrf** *vrf-name*] [**detail slot** *slot-number*]

| network                        | (Optional) Destination network number.                                                                                                    |
|--------------------------------|----------------------------------------------------------------------------------------------------|
| mask                           | IP address of the destination mask whose entry is to be shown.                                                                                          |
| length                         | Number of bits in the mask of the destination.                                                                                                    |
| interface interface            | (Optional) Displays entries with the outgoing interface specified.                                                                                      |
| labels label-label             | (Optional) Displays entries with the local labels specified.                                                                                            |
| lcatm atm atm-interface-number | Displays ATM entries with the specified Label Controlled Asynchronous<br>Transfer Mode (LCATM).                                                         |
| next-hop address               | (Optional) Displays only entries with the specified neighbor as the next hop.                                                                           |
| lsp-tunnel                     | (Optional) Displays only entries with the specified label switched path (LSP) tunnel, or with all LSP tunnel entries.                                   |
| tunnel-id                      | (Optional) Specifies the LSP tunnel for which to display entries.                                                                                       |
| vrf vrf-name                   | (Optional) Displays entries with the specified VPN routing and forwarding (VRF) instance.                                                               |
| detail                         | (Optional) Displays information in long form (includes length of encapsulation, length of MAC string, maximum transmission unit [MTU], and all labels). |
| slot slot-number               | (Optional) Specifies the slot number, which is always 0.                                                                                                |

#### **Command Modes**

User EXEC (>) Privileged EXEC (#)

| Command History | Relea  | ise              | Modificatio                               | n          |                |             |
|-----------------|--------|------------------|-------------------------------------------|------------|----------------|-------------|
|                 | Cisco  | IOS XE Everes    | t 16.5.1a This comma<br>introduced.       | and was    |                |             |
| Examples        | The fo | ollowing is samp | ble output from the sh                    | ow mpls fo | rwarding-table | e command:  |
|                 | Devic  | e# show mpls     | forwarding-table                          |            |                |             |
|                 | Local  | Outgoing         | Prefix                                    | Bytes la   | bel Outgoing   | Next Hop    |
|                 | Label  | Label or VC      | or Tunnel Id                              | switched   | interface      |             |
|                 | 26     | No Label         | 10.253.0.0/16                             | 0          | Et4/0/0        | 10.27.32.4  |
|                 | 28     | 1/33             | 10.15.0.0/16                              | 0          | AT0/0.1        | point2point |
|                 | 29     | Pop Label        | 10.91.0.0/16                              | 0          | Hs5/0          | point2point |
|                 |        | 1/36             | 10.91.0.0/16                              | 0          | AT0/0.1        | point2point |
|                 | 30     | 32               | 10.250.0.97/32                            | 0          | Et4/0/2        | 10.92.0.7   |
|                 |        | 32               | 10.250.0.97/32                            | 0          | Hs5/0          | point2point |
|                 | 34     | 26               | 10.77.0.0/24                              | 0          | Et4/0/2        | 10.92.0.7   |
|                 |        | 26               | 10.77.0.0/24                              | 0          | Hs5/0          | point2point |
|                 | 35     | No Label[T]      | 10.100.100.101/32                         | 2 0        | Tu301          | point2point |
|                 | 36     | Pop Label        | 10.1.0.0/16                               | 0          | Hs5/0          | point2point |
|                 |        | 1/37             | 10.1.0.0/16                               | 0          | AT0/0.1        | point2point |
|                 | [T]    |                  | through a TSP tunn<br>ional labeling info |            | 'detail' opt   | ion         |

The following is sample output from the **show mpls forwarding-table** command when the IPv6 Provider Edge Router over MPLS feature is configured to allow IPv6 traffic to be transported across an IPv4 MPLS backbone. The labels are aggregated because there are several prefixes for one local label, and the prefix column contains "IPv6" instead of a target prefix.

| Devic | e# show mpls f | orwarding-table   |           |             |             |
|-------|----------------|-------------------|-----------|-------------|-------------|
| Local | Outgoing       | Prefix            | Bytes lab | el Outgoing | Next Hop    |
| Label | Label or VC    | or Tunnel Id      | switched  | interface   |             |
| 16    | Aggregate      | IPv6              | 0         |             |             |
| 17    | Aggregate      | IPv6              | 0         |             |             |
| 18    | Aggregate      | IPv6              | 0         |             |             |
| 19    | Pop Label      | 192.168.99.64/30  | 0         | Se0/0       | point2point |
| 20    | Pop Label      | 192.168.99.70/32  | 0         | Se0/0       | point2point |
| 21    | Pop Label      | 192.168.99.200/32 | 0         | Se0/0       | point2point |
| 22    | Aggregate      | IPv6              | 5424      |             |             |
| 23    | Aggregate      | IPv6              | 3576      |             |             |
| 24    | Aggregate      | IPv6              | 2600      |             |             |

The following is sample output from the **show mpls forwarding-table detail** command. If the MPLS EXP level is used as a selection criterion for packet forwarding, a bundle adjacency exp (vcd) field is included in the display. This field includes the EXP value and the corresponding virtual circuit descriptor (VCD) in parentheses. The line in the output that reads "No output feature configured" indicates that the MPLS egress NetFlow accounting feature is not enabled on the outgoing interface for this prefix.

```
Device# show mpls forwarding-table detail
Local Outgoing Prefix
                                    Bytes label Outgoing
                                                              Next Hop
                                       switched interface
label label or VC
                      or Tunnel Id
                    10.0.0.6/32
                                       0
                                               AT1/0.1
                                                              point2point
16
     Pop label
 Bundle adjacency exp(vcd)
 0(1) 1(1) 2(1) 3(1) 4(1) 5(1) 6(1) 7(1)
 MAC/Encaps=12/12, MTU=4474, label Stack{}
     00010000AAAA03000008847
 No output feature configured
```

| 17 18       | 10.0.0.9/32                                          | 0       | AT1/0.1   | point2point |
|-------------|------------------------------------------------------|---------|-----------|-------------|
|             | cency exp(vcd)                                       |         |           |             |
|             | $\begin{array}{cccccccccccccccccccccccccccccccccccc$ |         |           |             |
| -           | 12/16, MTU=4470, label<br>0AAAA030000008847 0001:    |         |           |             |
|             | eature configured                                    | 2000    |           |             |
| 18 19       |                                                      | 0       | AT1/0.1   | point2point |
|             | cency exp(vcd)                                       | 0       | 1111, 011 | Potnonbotno |
| 2           | (1) $3(1)$ $4(1)$ $5(1)$ $6(1)$                      | ) 7(1)  |           |             |
|             | 12/16, MTU=4470, label                               |         |           |             |
| 0001000     | 0AAAA030000008847 00013                              | 3000    |           |             |
| No output f | eature configured                                    |         |           |             |
| 19 17       | 10.0.0/8                                             | 0       | AT1/0.1   | point2point |
| 2           | cency exp(vcd)                                       |         |           |             |
|             | (1) 3(1) 4(1) 5(1) 6(1                               |         |           |             |
| -           | 12/16, MTU=4470, label                               |         |           |             |
|             | 0AAAA03000008847 0001:                               | 1000    |           |             |
| -           | eature configured                                    | 0       | 3 1 (0 1  |             |
| 20 20       | 10.0.0/8                                             | 0       | AT1/0.1   | point2point |
| -           | cency exp(vcd)<br>(1) 3(1) 4(1) 5(1) 6(1)            | ) 7(1)  |           |             |
|             | 12/16, MTU=4470, label                               |         |           |             |
| · +         | 0AAAA030000008847 0001                               | · ,     |           |             |
|             | eature configured                                    | 1000    |           |             |
| -           | el 10.0.0/24                                         | 0       | AT1/0.1   | point2point |
| Bundle adja | cency exp(vcd)                                       |         |           | 1 1         |
| 0(1) 1(1) 2 | (1) 3(1) 4(1) 5(1) 6(1)                              | ) 7(1)  |           |             |
| MAC/Encaps= | 12/12, MTU=4474, label                               | Stack{} |           |             |
| 0001000     | 0AAAA030000008847                                    |         |           |             |
| -           | eature configured                                    |         |           |             |
| -           | el 10.0.0.4/32                                       | 0       | Et2/3     | 10.0.0.4    |
| -           | 14/14, MTU=1504, label                               | Stack{} |           |             |
|             | D10430005DDFE043B8847                                |         |           |             |
| No output i | eature configured                                    |         |           |             |

The following is sample output from the **show mpls forwarding-table detail** command. In this example, the MPLS egress NetFlow accounting feature is enabled on the first three prefixes, as indicated by the line in the output that reads "Feature Quick flag set."

```
Device# show mpls forwarding-table detail
Local Outgoing Prefix Bytes label Outgoing Next Hop
label label or VC or Tunnel Id
                                    switched interface
      Aggregate 10.0.0/8[V] 0
16
      MAC/Encaps=0/0, MTU=0, label Stack{}
       VPN route: vpn1
      Feature Quick flag set
Per-packet load-sharing, slots: 0 1 2 3 4 5 6 7 8 9 10 11 12 13 14 15
17
     No label 10.0.0.0/8[V] 0
                                            Et0/0/2 10.0.0.1
      MAC/Encaps=0/0, MTU=1500, label Stack{}
       VPN route: vpn1
      Feature Quick flag set
Per-packet load-sharing, slots: 0 1 2 3 4 5 6 7 8 9 10 11 12 13 14 15
18
     No label 10.42.42.42/32[V] 4185 Et0/0/2 10.0.0.1
      MAC/Encaps=0/0, MTU=1500, label Stack{}
       VPN route: vpn1
       Feature Quick flag set
Per-packet load-sharing, slots: 0 1 2 3 4 5 6 7 8 9 10 11 12 13 14 15
                10.41.41.41/32 0
                                           AT1/0/0.1 point2point
19
      2/33
       MAC/Encaps=4/8, MTU=4470, label Stack{2/33(vcd=2)}
       00028847 00002000
       No output feature configured
```

The table below describes the significant fields shown in the displays.

| Field                                                                                                    |                  | Description                                                                                                    |  |  |  |  |
|----------------------------------------------------------------------------------------------------|------------------|----------------------------------------------------------------------------------------------------|--|--|--|--|
| Local labe                                                                                                    | 1                | Label assigned by this device.                                                                                                    |  |  |  |  |
| Note       This field is not supported on the Cisco 10000 series routers.       channel identifier (VCI) used to are the following:         • [T]Forwarding is through label switching is not enable       • [T]Forwarding is through label switching is not enable         • Pop LabelThe next hop a destination and the device       • AggregateThere are seve is used when IPv6 is config |                  | <ul> <li>Label assigned by the next hop or the virtual path identifier (VPI)/virtual channel identifier (VCI) used to get to next hop. The entries in this column are the following:</li> <li>[T]Forwarding is through an LSP tunnel.</li> <li>No LabelThere is no label for the destination from the next hop or label switching is not enabled on the outgoing interface.</li> <li>Pop LabelThe next hop advertised an implicit NULL label for the destination and the device removed the top label.</li> <li>AggregateThere are several prefixes for one local label. This entry is used when IPv6 is configured on edge devices to transport IPv6 traffic over an IPv4 MPLS network.</li> </ul> |  |  |  |  |
| Prefix or Tunnel Id                                                                                                    |                  | <ul> <li>Address or tunnel to which packets with this label are sent.</li> <li>Note If IPv6 is configured on edge devices to transport IPv6 traffic over an IPv4 MPLS network, "IPv6" is displayed here.</li> <li>• [V]The corresponding prefix is in a VRF.</li> </ul>                                                                                                    |  |  |  |  |
| Bytes label switched                                                                                                    |                  | Number of bytes switched with this incoming label. This includes the outgoing label and Layer 2 header.                                                                                                    |  |  |  |  |
| Outgoing i                                                                                                    | interface        | Interface through which packets with this label are sent.                                                                                                    |  |  |  |  |
| Next Hop                                                                                                    |                  | IP address of the neighbor that assigned the outgoing label.                                                                                                    |  |  |  |  |
| Bundle adj                                                                                                    | jacency exp(vcd) | Bundle adjacency information. Includes the MPLS EXP value and the corresponding VCD.                                                                                                    |  |  |  |  |
| MAC/Enca                                                                                                    | aps              | Length in bytes of the Layer 2 header and length in bytes of the packet encapsulation, including the Layer 2 header and label header.                                                                                                    |  |  |  |  |
| MTU                                                                                                    |                  | MTU of the labeled packet.                                                                                                    |  |  |  |  |
| label Stack                                                                                                    |                  | All the outgoing labels. If the outgoing interface is transmission convergence<br>(TC)-ATM, the VCD is also shown.NoteTC-ATM is not supported on Cisco 10000 series routers.                                                                                                    |  |  |  |  |
| 00010000AAAA03000008847<br>00013000                                                                                                    |                  | The actual encapsulation in hexadecimal form. A space is shown between Layer 2 and the label header.                                                                                                    |  |  |  |  |

### **Explicit-Null Label Example**

The following is sample output, including the explicit-null label = 0 (commented in bold), for the **show mpls forwarding-table** command on a CSC-PE device:

| Device | # show mpls fo | rwarding-table    |             |           |                 |           |
|--------|----------------|-------------------|-------------|-----------|-----------------|-----------|
| Local  | Outgoing       | Prefix            | Bytes label | Outgoing  | Next Hop        |           |
| label  | label or VC    | or Tunnel Id      | switched    | interface |                 |           |
| 17     | Pop label      | 10.10.0.0/32      | 0           | Et2/0     | 10.10.0.1       |           |
| 18     | Pop label      | 10.10.10.0/24     | 0           | Et2/0     | 10.10.0.1       |           |
| 19     | Aggregate      | 10.10.20.0/24[V]  | 0           |           |                 |           |
| 20     | Pop label      | 10.10.200.1/32[V] | 0           | Et2/1     | 10.10.10.1      |           |
| 21     | Aggregate      | 10.10.1.1/32[V]   | 0           |           |                 |           |
| 22     | 0              | 192.168.101.101/3 | 2[V] \      |           |                 |           |
|        |                |                   | 0           | Et2/1     | 192.168.101.101 |           |
| 23     | 0              | 192.168.101.100/3 | 2[V] \      |           |                 |           |
|        |                |                   | 0           | Et2/1     | 192.168.101.100 |           |
| 25     | 0              | 192.168.102.125/3 | 2[V] 0      | Et2/1     | 192.168.102.125 | !outlabel |
| value  | 0              |                   |             |           |                 |           |

The table below describes the significant fields shown in the display.

#### Table 6: show mpls forwarding-table Field Descriptions

| Field                | Description                                                                                                    |  |  |  |
|----------------------|----------------------------------------------------------------------------------------------------|--|--|--|
| Local label          | Label assigned by this device.                                                                                                    |  |  |  |
| Outgoing label or VC | Label assigned by the next hop or VPI/VCI used to get to the next hop. The entries in this column are the following:                                                       |  |  |  |
|                      | • [T]Forwarding is through an LSP tunnel.                                                                                                    |  |  |  |
|                      | • No labelThere is no label for the destination from the next hop or that label switching is not enabled on the outgoing interface.                                        |  |  |  |
|                      | • Pop labelThe next hop advertised an implicit NULL label for the destination and that this device popped the top label.                                                   |  |  |  |
|                      | • AggregateThere are several prefixes for one local label. This entry is used when IPv6 is configured on edge devices to transport IPv6 traffic over an IPv4 MPLS network. |  |  |  |
|                      | • 0The explicit null label value = 0.                                                                                                    |  |  |  |
| Prefix or Tunnel Id  | Address or tunnel to which packets with this label are sent.                                                                                                    |  |  |  |
|                      | <b>Note</b> If IPv6 is configured on edge devices to transport IPv6 traffic over an IPv4 MPLS network, IPv6 is displayed here.                                             |  |  |  |
|                      | • [V]Means that the corresponding prefix is in a VRF.                                                                                                    |  |  |  |
| Bytes label switched | Number of bytes switched with this incoming label. This includes the outgoing label and Layer 2 header.                                                                    |  |  |  |
| Outgoing interface   | Interface through which packets with this label are sent.                                                                                                    |  |  |  |

| Field    | Description                                                  |
|----------|--------------------------------------------------------------|
| Next Hop | IP address of the neighbor that assigned the outgoing label. |

#### **Cisco IOS Software Modularity: MPLS Layer 3 VPNs Example**

The following is sample output from the **show mpls forwarding-table** command:

| Device# show mpls forwarding-table |      |             |                   |               |                       |  |  |
|------------------------------------|------|-------------|-------------------|---------------|-----------------------|--|--|
| Local                              |      | Outgoing    | Prefix            | Bytes Label   | Outgoing Next Hop     |  |  |
| Label                              |      | Label       | or Tunnel Id      | Switched      | interface             |  |  |
| 16                                 |      | Pop Label   | IPv4 VRF[V]       | 62951000      | aggregate/v1          |  |  |
| 17                                 | [H]  | No Label    | 10.1.1.0/24       | 0             | AT1/0/0.1 point2point |  |  |
|                                    |      | No Label    | 10.1.1.0/24       | 0             | PO3/1/0 point2point   |  |  |
|                                    | [T]  | No Label    | 10.1.1.0/24       | 0             | Tul point2point       |  |  |
| 18                                 | [HT] | Pop Label   | 10.0.3/32         | 0             | Tul point2point       |  |  |
| 19                                 | [H]  | No Label    | 10.0.0/8          | 0             | AT1/0/0.1 point2point |  |  |
|                                    |      | No Label    | 10.0.0/8          | 0             | PO3/1/0 point2point   |  |  |
| 20                                 | [H]  | No Label    | 10.0.0/8          | 0             | AT1/0/0.1 point2point |  |  |
|                                    |      | No Label    | 10.0.0/8          | 0             | PO3/1/0 point2point   |  |  |
| 21                                 | [H]  | No Label    | 10.0.0.1/32       | 812           | AT1/0/0.1 point2point |  |  |
|                                    |      | No Label    | 10.0.0.1/32       | 0             | PO3/1/0 point2point   |  |  |
| 22                                 | [H]  | No Label    | 10.1.14.0/24      | 0             | AT1/0/0.1 point2point |  |  |
|                                    |      | No Label    | 10.1.14.0/24      | 0             | PO3/1/0 point2point   |  |  |
| 23                                 | [HT] | 16          | 172.1.1.0/24[V]   | 0             | Tul point2point       |  |  |
| 24                                 | [HT] | 24          | 10.0.0.1/32[V]    | 0             | Tul point2point       |  |  |
| 25                                 | [H]  | No Label    | 10.0.0/8[V]       | 0             | AT1/1/0.1 point2point |  |  |
| 26                                 | [HT] | 16          | 10.0.3/32[V]      | 0             | Tul point2point       |  |  |
| 27                                 |      | No Label    | 10.0.0.1/32[V]    | 0             | AT1/1/0.1 point2point |  |  |
| [T]                                | Fo   | rwarding th | rough a TSP tunne | 1.            |                       |  |  |
|                                    | Vi   | ew addition | al labelling info | with the 'det | ail' option           |  |  |
| [H]                                | Lo   | cal label i | s being held down | temporarily.  |                       |  |  |

The table below describes the Local Label fields relating to the Cisco IOS Software Modularity: MPLS Layer 3 VPNs feature.

| Field       | Description                                                                                                    |
|-------------|----------------------------------------------------------------------------------------------------|
| Local Label | Label assigned by this device.                                                                                                    |
|             | • [H]Local labels are in holddown, which means that the application that requested the labels no longer needs them and stops advertising them to its labeling peers. |
|             | The label's forwarding-table entry is deleted after a short, application-specific time.                                                                              |
|             | If any application starts advertising a held-down label to its labeling peers, the label could come out of holddown.                                                 |
|             | <b>Note</b> [H] is not shown if labels are held down globally.                                                                                                    |
|             | A label enters global holddown after a stateful switchover or a restart of certain processes in a Cisco IOS modularity environment.                                  |
|             | • [T]The label is forwarded through an LSP tunnel.                                                                                                    |
|             | <b>Note</b> Although [T] is still a property of the outgoing interface, it is shown in the Local Label column.                                                       |
|             | • [HT]Both conditions apply.                                                                                                    |

#### Table 7: show mpls forwarding-table Field Descriptions

#### L2VPN Inter-AS Option B: Example

The following is sample output from the **show mpls forwarding-table interface** command. In this example, the pseudowire identifier (that is, 4096) is displayed in the Prefix or Tunnel Id column. The **show mpls l2transport vc detail** command can be used to obtain more information about the specific pseudowire displayed.

| Device# show mpls forwarding-table |          |              |             |           |             |
|------------------------------------|----------|--------------|-------------|-----------|-------------|
| Local                              | Outgoing | Prefix       | Bytes Label | Outgoing  | Next Hop    |
| Label                              | Label    | or Tunnel Id | Switched    | interface |             |
| 1011                               | No Label | l2ckt(4096)  | 0           | none      | point2point |

The table below describes the fields shown in the display.

| Table 8: show mp | ls forward | ding-tabl | e interface | e Field | Descriptions |
|------------------|------------|-----------|-------------|---------|--------------|
|------------------|------------|-----------|-------------|---------|--------------|

| Field                | Description                                                                                                    |
|----------------------|----------------------------------------------------------------------------------------------------|
| Local Label          | Label assigned by this device.                                                                                                |
| Outgoing Label       | Label assigned by the next hop or virtual path identifier (VPI)/virtual channel identifier (VCI) used to get to the next hop. |
| Prefix or Tunnel Id  | Address or tunnel to which packets with this label are going.                                                                 |
| Bytes Label Switched | Number of bytes switched with this incoming label. This includes the outgoing label and Layer 2 header.                       |

| Field              | Description                                                  |
|--------------------|--------------------------------------------------------------|
| Outgoing interface | Interface through which packets with this label are sent.    |
| Next Hop           | IP address of the neighbor that assigned the outgoing label. |

### show mpls static binding

To display Multiprotocol Label Switching (MPLS) static label bindings, use the show mpls static binding command in privileged EXEC mode.

show mpls static binding[{ipv4[{vrf vrf-name}]}][{prefix{mask-lengthmask}}][{local | remote}]] address]]

| Syntax Description | ipv4                                   | (Optional) Displays IPv4 static label bindings.                                                                               |
|--------------------|----------------------------------------|----------------------------------------------------------------------------------------------------|
|                    | vrf vrf-name                           | (Optional) The static label bindings for a specified VPN routing and forwarding instance.                                     |
|                    | <pre>prefix {mask-length   mask}</pre> | (Optional) Labels for a specific prefix.                                                                                      |
|                    | local                                  | (Optional) Displays the incoming (local) static label bindings.                                                               |
|                    | remote                                 | (Optional) Displays the outgoing (remote) static label bindings.                                                              |
|                    | nexthop address                        | (Optional) Displays the label bindings for prefixes with outgoing labels for which the specified next hop is to be displayed. |
| Command Modes      | Privileged EXEC (#)                    |                                                                                                    |

### **Command History Command History** Modification Release Cisco IOS XE Everest 16.5.1a This command was introduced. If you do not specify any optional arguments, the show mpls static binding command displays information **Usage Guidelines** about all static label bindings. Or the information can be limited to any of the following: · Bindings for a specific prefix or mask · Local (incoming) labels • Remote (outgoing) labels Outgoing labels for a specific next hop router **Examples** In the following output, the **show mpls static binding ipv4** command with no optional arguments displays all static label bindings: Device# show mpls static binding ipv4 10.0.0/8: Incoming label: none; Outgoing labels: 10.13.0.8 explicit-null 10.0.0/8: Incoming label: 55 (in LIB) Outgoing labels:

10.0.0.66 2607 10.66.0.0/16: Incoming label: 17 (in LIB) Outgoing labels: None

In the following output, the **show mpls static binding ipv4** command displays remote (outgoing) statically assigned labels only:

```
Device# show mpls static binding ipv4 remote
10.0.0.0/8:
Outgoing labels:
10.13.0.8 explicit-null
10.0.0.0/8:
Outgoing labels:
10.0.0.66 2607
```

In the following output, the **show mpls static binding ipv4** command displays local (incoming) statically assigned labels only:

```
Device# show mpls static binding ipv4 local
10.0.0.0/8: Incoming label: 55 (in LIB)
10.66.0.0/16: Incoming label: 17 (in LIB)
```

In the following output, the**show mpls static binding ipv4** command displays statically assigned labels for prefix 10.0.0.0 / 8 only:

```
Device# show mpls static binding ipv4 10.0.0.0/8
10.0.0.0/8: Incoming label: 55 (in LIB)
Outgoing labels:
10.0.0.66 2607
```

In the following output, the **show mpls static binding ipv4** command displays prefixes with statically assigned outgoing labels for next hop 10.0.0.66:

```
Device# show mpls static binding ipv4 10.0.0.0 8 nexthop 10.0.0.66
10.0.0.0/8: Incoming label: 55 (in LIB)
Outgoing labels:
10.0.0.66 2607
```

The following output, the **show mpls static binding ipv4 vrf** command displays static label bindings for a VPN routing and forwarding instance vpn100:

```
Device# show mpls static binding ipv4 vrf vpn100
192.168.2.2/32: (vrf: vpn100) Incoming label: 100020
Outgoing labels: None
192.168.0.29/32: Incoming label: 100003 (in LIB)
Outgoing labels: None
```

| <b>Related Commands</b> | Command                  | Description                                              |
|-------------------------|--------------------------|----------------------------------------------------------|
|                         | mpls static binding ipv4 | Binds an IPv4 prefix or mask to a local or remote label. |

# show mpls static crossconnect

To display statically configured Label Forwarding Information Database (LFIB) entries, use the **show mpls static crossconnect** command in privileged EXEC mode.

show mpls static crossconnect [low label [high label]]

| Syntax Description | low label high labe                                                          | <i>l</i> (Optional) The statically configured LFIB entries.                                          |  |  |  |
|--------------------|------------------------------------------------------------------------------|----------------------------------------------------------------------------------------------------|--|--|--|
| Command Modes      | -<br>Privileged EXEC (#                                                      |                                                                                                    |  |  |  |
| Command History    | -                                                                            |                                                                                                    |  |  |  |
| Command History    | Release                                                                      | Modification                                                                                         |  |  |  |
|                    | Cisco IOS XE Ever                                                            | est 16.5.1a This command was introduced.                                                             |  |  |  |
| Usage Guidelines   | If you do not specify                                                        | y any label arguments, then all the configured static cross-connects are displayed.                  |  |  |  |
| Examples           | The following samp and remote labels:                                        | le output from the show mpls static crossconnect command shows the local                             |  |  |  |
|                    | Device# <b>show mpls</b><br>Local Outgoing<br>label label<br>45 46           | s static crossconnect<br>Outgoing Next Hop<br>interface<br>pos5/0 point2point                        |  |  |  |
|                    | The table below describes the significant fields shown in the display.       |                                                                                                    |  |  |  |
|                    | Table 9: show mpls static                                                    | c crossconnect Field Descriptions                                                                    |  |  |  |
|                    | Field                                                                        | Description                                                                                          |  |  |  |
|                    | Local label                                                                  | Label assigned by this router.                                                                       |  |  |  |
|                    | Outgoing label                                                               | Label assigned by the next hop.                                                                      |  |  |  |
|                    | Outgoing interface Interface through which packets with this label are sent. |                                                                                                    |  |  |  |
|                    | Next Hop                                                                     | IP address of the next hop router's interface that is connected to this router's outgoing interface. |  |  |  |

| Related | Commands |
|---------|----------|
|---------|----------|

| ls | Command                  | Description                                                                       |  |
|----|--------------------------|-----------------------------------------------------------------------------------|--|
|    | mpls static crossconnect | Configures an LFIB entry for the specified incoming label and outgoing interface. |  |

.

### show platform software fed switch l2vpn

To display device-specific software information, use the show platform software fed switch command.

show platform software fed switch {switch number | active | standby} l2vpn {atom-disposition | atom-imposition | summary | vfi-segment | xconnect}

|                    | -                                                                                               | <ul> <li>This topic elaborates on only the Layer 2 VPN-specific (L2VPN-specific) options available with the show platform software fed switch l2vpn command.</li> </ul>                                                                                                    |  |  |  |
|--------------------|-------------------------------------------------------------------------------------------------|----------------------------------------------------------------------------------------------------|--|--|--|
| Syntax Description | <pre>switch {switch number   active   standby}</pre>                                            | <ul> <li>Specifies the device for which you want to display information.</li> <li><i>switch number</i>: Switch ID. Displays information about the specified switch.</li> <li>active: Displays information about the active switch.</li> </ul>                                                |  |  |  |
|                    |                                                                                                 | • <b>standby</b> : Displays information about the standby switch, if available.                                                                                                    |  |  |  |
|                    | l2vpn                                                                                           | Displays L2VPN information. Choose one of the following options:                                                                                                    |  |  |  |
|                    |                                                                                                 | • atom-disposition: Displays L2VPN atom disposition information.                                                                                                    |  |  |  |
|                    |                                                                                                 | • atom-imposition: Displays L2VPN atom imposition information.                                                                                                    |  |  |  |
|                    |                                                                                                 | • <b>summary</b> : Displays L2VPN summary.                                                                                                    |  |  |  |
|                    |                                                                                                 | • vfi-segment: Displays L2VPN Virtual Forwarder Interface (VFI) segment information.                                                                                                    |  |  |  |
|                    | • <b>xconnect</b> : Displays L2VPN Xconnect information.                                        |                                                                                                    |  |  |  |
| Command Modes      | User EXEC (>)                                                                                   |                                                                                                    |  |  |  |
|                    | Privileged EXEC (#)                                                                             |                                                                                                    |  |  |  |
| Command History    | Release                                                                                         | Modification                                                                                                    |  |  |  |
|                    | Cisco IOS XE Everes                                                                             | st 16.6.1 This command was introduced.                                                                                                    |  |  |  |
| Examples           | The following is a sample output of the <b>show platform software fed switch l2vpn</b> command: |                                                                                                    |  |  |  |
|                    | Device# show platform software fed switch 1 12vpn atom-disposition all                          |                                                                                                    |  |  |  |
|                    | disp_flags:0x<br>disp_flags (F<br>AAL: id:12583570<br>adj_flags i:                              | tries:25<br>_ifhdl:4325527 xconid:0 dot1q_etype:0<br>111 pdflags:0 hw_handle:0x4b010118<br>ED) in detail CW_IN_USE VCCV L2L<br>16 , port_id:4325527, adj_flags:0x4 pw_id:1074 ref_cnt:1<br>n detail: PORT MODE VC CW Enabled<br>5c01020f, dot1q:0 , is_vfi_seg;1 vfi_seg_hdl:0 stats_valid:1 |  |  |  |

drop adj flag:0 unsupported feature:0 sih:0x7f1c6ce84b58(18438) di id:23713 rih:0x7f1c6ce845a8(5154) ATOM DISP:12654 ac ifhdl:311 xconid:1104 dot1q etype:0 disp flags:0x211 pdflags:0 hw handle:0xad000139 disp flags (FED) in detail CW IN USE VCCV ETHERNET ITW AAL: id:2902458681 , port\_id:311, adj\_flags:0xc pw\_id:54 ref\_cnt:1 adj flags in detail: TYPE5 VC CW Enabled port hdl:0xe1000254, dot1q:0 , is vfi seg;0 vfi seg hdl:0 stats valid:1 drop adj flag:0 unsupported feature:0 sih:0x7f1c6a6b5078(17152) di id:24265 rih:0x7f1c6a6b4ac8(3678) ATOM DISP:17319 ac ifhdl:1248 xconid:3500 dot1q etype:0 disp flags:0x211 pdflags:0 hw handle:0x8c000185 disp flags (FED) in detail CW IN USE VCCV ETHERNET ITW AAL: id:2348810629 , port id:1248, adj flags:0xc pw id:991 ref cnt:1 adj flags in detail: TYPE5 VC CW Enabled port hdl:0x8d0101fd, dot1q:0 , is vfi seg;0 vfi seg hdl:0 stats valid:1 drop adj flag:0 unsupported feature:0 sih:0x7f1c6ad17288(16884) di id:24265 rih:0x7f1c6ad16d48(518) ATOM DISP:17325 ac ifhdl:1249 xconid:3201 dot1q etype:0 disp flags:0x211 pdflags:0 hw handle:0xdd000184 disp flags (FED) in detail CW IN USE VCCV ETHERNET ITW AAL: id:3707765124 , port\_id:1249, adj\_flags:0xc pw\_id:993 ref\_cnt:1 adj\_flags in detail: TYPE5 VC CW Enabled port hdl:0x10101fe, dot1q:0 , is vfi seg;0 vfi seg hdl:0 stats valid:1 drop adj flag:0 unsupported feature:0 sih:0x7f1c6ad1cb58(16885) di id:24265 rih:0x7f1c6ad17858(520) ATOM\_DISP:17330 ac\_ifhdl:1249 xconid:3201 dot1q\_etype:0 disp flags:0x1211 pdflags:0 hw handle:0x37000183 disp flags (FED) in detail CW\_IN\_USE VCCV ETHERNET\_ITW PW\_STANDBY AAL: id:922747267 , port\_id:1249, adj\_flags:0xc pw\_id:994 ref\_cnt:1 adj flags in detail: TYPE5 VC CW Enabled port hdl:0x10101fe, dot1q:0 , is vfi seg;0 vfi seg hdl:0 stats valid:1 drop adj flag:1 unsupported feature:0 sih:0x7f1c6b88f0e8(16886) di id:3212 rih:0x7f1c6ad1d798(522) ATOM DISP:17335 ac ifhdl:1250 xconid:3202 dot1q etype:0 disp flags:0x411 pdflags:0 hw handle:0xb1000182 disp flags (FED) in detail CW IN USE VCCV VLAN ITW adj\_flags in detail: TYPE4 VC/PORT MODE CW Enabled port hdl:0x500101ff, dot1q:0 , is vfi seg;0 vfi seg hdl:0 stats valid:1 drop adj flag:0 unsupported feature:0 sih:0x7f1c6b893b38(16887) di id:24265 rih:0x7f1c6b893588(526) ATOM DISP:17340 ac ifhdl:1250 xconid:3202 dot1q etype:0 disp flags:0x1411 pdflags:0 hw handle:0x3e000181 disp flags (FED) in detail CW\_IN\_USE VCCV VLAN\_ITW PW\_STANDBY AAL: id:1040187777 , port\_id:1250, adj\_flags:0x5 pw\_id:996 ref\_cnt:1 adj flags in detail: TYPE4 VC/PORT MODE CW Enabled port hdl:0x500101ff, dot1q:0 , is\_vfi\_seg;0 vfi\_seg\_hdl:0 stats\_valid:1 drop\_adj\_flag:1 unsupported\_feature:0 sih:0x7flc6bd6b7d8(16888) di id:3212 rih:0x7flc6bd6b298(528)

.

## show platform software fed switch mpls

To display device-specific software information, use the show platform software fed switch command.

show platform software fed switch {switch number | active | standby } mpls {eos | forwarding |
label\_oce | lookup | summary}

|                    | <b>Note</b> This topic elaborates only the Multiprotocol Label Switching-specific options available with the <b>show</b> protocol software fed switch mpls command.                                                                                                    |                                                                                      |  |  |  |
|--------------------|----------------------------------------------------------------------------------------------------|--------------------------------------------------------------------------------------|--|--|--|
| Syntax Description | switch {switch number                                                                                                    | Specifies the device for which you want to display information.                      |  |  |  |
|                    | active   standby }                                                                                                    | • <i>switch number</i> : Switch ID. Displays information about the specified switch. |  |  |  |
|                    |                                                                                                    | • active: Displays information about the active switch.                              |  |  |  |
|                    |                                                                                                    | • standby: Displays information about the standby switch, if available.              |  |  |  |
|                    | mpls                                                                                                    | Displays MPLS information. Choose one of the following options:                      |  |  |  |
|                    |                                                                                                    | • eos: Displays MPLS end of stack (EOS) information.                                 |  |  |  |
|                    |                                                                                                    | • forwarding: Displays MPLS forwarding information.                                  |  |  |  |
|                    |                                                                                                    | • <b>label_oce</b> : Displays MPLS label output chain element (OCE) information.     |  |  |  |
|                    | <ul> <li>lookup: Displays MPLS lookup information.</li> <li>summary: Displays the summary of the MPLS configuration.</li> </ul>                                                                                                    |                                                                                      |  |  |  |
|                    |                                                                                                    |                                                                                      |  |  |  |
| Command Modes      | User EXEC (>)                                                                                                    |                                                                                      |  |  |  |
|                    | Privileged EXEC (#)                                                                                                    |                                                                                      |  |  |  |
| Command History    | Release                                                                                                    | Modification                                                                         |  |  |  |
|                    | Cisco IOS XE Everest 16.6.1                                                                                                    | 1 This command was introduced.                                                       |  |  |  |
| Examples           | The following is a sample output of the show platform software fed switch mpls command:<br>Device# show platform software fed switch 1 mpls summary<br>Number of lentries: 2024<br># of create/modify/delete msgs: 3595/15390/1571<br>LENTRY create paused: 0<br>LENTRY Number of create paused: 0<br>LENTRY Number of add after create paused: 3595<br>LENTRY Number of out-of-resource: 0 |                                                                                      |  |  |  |

```
Number of lable oce entries: 4015
   # of create/modify/delete msgs: 21165/2993/17150
   # of unsupported recursive lbls: 0
   # of AAL mpls adj deleted and recreated: 0
   # of AAL local mpls adj deleted and recreated: 0
   # of changes from mpls-adj -> mpls-local-adj: 0
   # of changes from local-mpls-adj -> mpls-adj: 0
   # of out label changes in lbl oce 0
   # of collapsed oce 0
   # of unsuppoted_nh 0
Number of EOS oce entries: 1991
   # of create/modify/delete msgs: 6303/7/4312
   Number of ECR bwalk apply skipped: 0
Number of ECR entries: ipv4/ipv6: 22/0
   # of create/modify/delete msgs: 5196/1/5174
   # of ECR nested backwalks ignore:0
   ECR OOR Retry queue size:0
AAL L3 ECR summary:
  # of ecr add/modify/delete ::6/4/3
  # of modify from level-1 to level-2:0
  # of modify from level-2 to level-1:0
  # of ecr delete errs::0
  # of ecr create skip refcnt::0
  # of ecr modify inuse: 1 nochange:3 inplace:0
MPLS Summary: Info at AAL layers:
  General info:
   Number of Physical ASICs:2
   Number of ASIC Instances:4
   num modify stack in use: 0
   num_modify_ri_in_use: 0
   Feature IDs: {12 fid:57 mpls fid:152 vpws fid:153 vpls fid:154}
  MAX values from selected SDM template:
   MAX label entries: 45056
   MAX LSPA entries: 32768
   MAX L3VPN VRF(rc:0): 1024
   MAX L3VPN Routes PerVrF Mode(rc:0): 209920
   MAX L3VPN Routes PerPrefix Mode(rc:0): 32768
   MAX ADJ stats counters: 49152
  Resource sharing info:
    SI: 1133/131072
   RI: 4943/98304
   Well Known Index: 8024/2048
   Tcam: 4962/245760
   lv1_ecr: 0/64
    lv2 ecr: 3/256
    lspa: 0/32769
    label stack id: 26/65537
```

### show platform software l2vpn switch

To display the software information of Layer 2 VPN (L2VPN), use the **show platform software l2vpn switch** command.

show platform software fed switch  $\{switch \ number \ | \ active \ | \ standby\}\{F0 \ | \ F1 \ | \ R0 \ | \ R1 \ | \ RP \ | \ \{active \ | \ standby\}\}\{atom \ | \ disposition \ | \ imposition \ | \ internal\}$ 

| Syntax Description | <b>switch</b> { <i>switch number</i>                                                                     | The device for which you want to display information.                                                                                            |  |  |  |
|--------------------|----------------------------------------------------------------------------------------------------|----------------------------------------------------------------------------------------------------|--|--|--|
|                    | active   standby}                                                                                        |                                                                                                    |  |  |  |
|                    |                                                                                                    | • <i>switch number</i> : Switch ID. Displays information for the specified switch.                                                               |  |  |  |
|                    |                                                                                                    | • <b>active</b> : Displays information for the active switch.                                                                                    |  |  |  |
|                    |                                                                                                    | • standby: Displays information for the standby switch, if available.<br>Displays information about the Embedded Service Processor (ESP) slot 0. |  |  |  |
|                    | FO                                                                                                    |                                                                                                    |  |  |  |
|                    | <b>F1</b>                                                                                                | Displays information about the ESP slot 1.                                                                                                    |  |  |  |
|                    | R0Displays information about the Route Processor (RP) slot 0.R1Displays information about the RP slot 1. |                                                                                                    |  |  |  |
|                    |                                                                                                    |                                                                                                    |  |  |  |
|                    |                                                                                                    | • active: Displays information about the active RP.                                                                                              |  |  |  |
|                    | • <b>standby</b> : Displays information about the standby RP.                                            |                                                                                                    |  |  |  |
|                    | atom                                                                                                    | Displays information about the Any Transport over MPLS (AToM) cross-connect table.                                                               |  |  |  |
|                    | disposition                                                                                              | Displays information about the disposition output chain element (OCE).<br>Displays information about the imposition OCE.                         |  |  |  |
|                    | imposition                                                                                               |                                                                                                    |  |  |  |
|                    | internal                                                                                                 | Displays information about AToM's internal state and statistics.                                                                                 |  |  |  |
| Command Modes      | User EXEC (>)                                                                                            |                                                                                                    |  |  |  |
|                    | Privileged EXEC (#)                                                                                      |                                                                                                    |  |  |  |
| Command History    | Release                                                                                                  | Modification                                                                                                    |  |  |  |
|                    | Cisco IOS XE Everest 16                                                                                  | 5.6.1This command was introduced.                                                                                                    |  |  |  |
| Examples           | The following is a sample                                                                                | output of the <b>show platform software l2vpn switch</b> command:                                                                                |  |  |  |
|                    | Device# show platform software 12vpn switch 1 R0 atom                                                    |                                                                                                    |  |  |  |
|                    | Number of xconnect entries: 24                                                                           |                                                                                                    |  |  |  |

AToM Cross-Connect xid 0x137, ifnumber 0x137 AC VLAN(IW:ETHERNET) -> Imp 0x316d(ATOM IMP), OM handle: 0x3480fb3268 VLAN Info: outVlan id: 1104, inVlan id: 0, outEther: 0x8100, peerVlan id: 0, dot1qAny: 0 AToM Cross-Connect xid 0x4e0, ifnumber 0x4e0 AC VLAN(IW:ETHERNET) -> Imp 0x43a6(ATOM IMP), OM handle: 0x348118f120 VLAN Info: outVlan id: 3500, inVlan id: 0, outEther: 0x8100, peerVlan id: 0, dot1qAny: 0 AToM Cross-Connect xid 0x4e1, ifnumber 0x4e1 AC VLAN(IW:ETHERNET) -> Imp 0x43ac(ATOM IMP), OM handle: 0x348118f348 VLAN Info: outVlan id: 3201, inVlan id: 0, outEther: 0x8100, peerVlan id: 0, dot1qAny: 0 AToM Cross-Connect xid 0x4e1, ifnumber 0x4e1 AC VLAN(IW:ETHERNET) -> Imp 0x43b1(ATOM IMP), OM handle: 0x348118f570 VLAN Info: outVlan id: 3201, inVlan id: 0, outEther: 0x8100, peerVlan id: 0, dot1qAny: 0 AToM Cross-Connect xid 0x4e2, ifnumber 0x4e2 AC VLAN(IW:VLAN) -> Imp 0x43b6(ATOM IMP), OM handle: 0x348118f798 VLAN Info: outVlan id: 3202, inVlan id: 0, outEther: 0x8100, peerVlan id: 0, dot1qAny: 0 AToM Cross-Connect xid 0x4e2, ifnumber 0x4e2 AC VLAN(IW:VLAN) -> Imp 0x43bb(ATOM IMP), OM handle: 0x348118f9c0 VLAN Info: outVlan id: 3202, inVlan id: 0, outEther: 0x8100, peerVlan id: 0, dot1qAny: 0 AToM Cross-Connect xid 0x4e3, ifnumber 0x4e3 AC VLAN(IW:VLAN) -> Imp 0x43c0(ATOM\_IMP), OM handle: 0x348118fbe8 VLAN Info: outVlan id: 3203, inVlan id: 0, outEther: 0x8100, peerVlan id: 0, dot1qAny: 0 AToM Cross-Connect xid 0x4e3, ifnumber 0x4e3 AC VLAN(IW:VLAN) -> Imp 0x43c5(ATOM IMP), OM handle: 0x348118fe10 VLAN Info: outVlan id: 3203, inVlan id: 0, outEther: 0x8100, peerVlan id: 0, dot1qAny: 0 AToM Cross-Connect xid 0x4e4, ifnumber 0x4e4 AC VLAN(IW:ETHERNET) -> Imp 0x43ca(ATOM IMP), OM handle: 0x3481189e20 VLAN Info: outVlan id: 3204, inVlan id: 0, outEther: 0x8100, peerVlan id: 0, dot1qAny: 0

### xconnect

To bind an attachment circuit to a pseudowire, and to configure an Any Transport over MPLS (AToM) static pseudowire, use the **xconnect** command in interface configuration mode. To restore the default values, use the **no** form of this command.

**xconnect** peer-ip-address vc-id **encapsulation mpls** [pw-type]

no xconnect peer-ip-address vc-id encapsulation mpls [pw-type]

| Syntax Description | <i>peer-ip-address</i> IP address of the remote provider edge (PE) peer. The remote router ID can IP address, as long as it is reachable.                                                                                              |                                                                         |  |  |  |
|--------------------|----------------------------------------------------------------------------------------------------|-------------------------------------------------------------------------|--|--|--|
|                    | <i>vc-id</i> The 32-bit identifier of the virtual circuit (VC) between PE devices.                                                                                                    |                                                                         |  |  |  |
|                    | encapsulation mpls                                                                                                    | Specifies Multiprotocol Label Switching (MPLS) as the tunneling method. |  |  |  |
|                    | pw-type                                                                                                    | (Optional) Pseudowire type. You can specify one of the following types: |  |  |  |
|                    | <ul><li>4: Specifies Ethernet VLAN.</li><li>5: Specifies Ethernet port.</li></ul>                                                                                                    |                                                                         |  |  |  |
|                    |                                                                                                    |                                                                         |  |  |  |
| Command Default    | The attachment circuit                                                                                                    | t is not bound to the pseudowire.                                       |  |  |  |
| Command Modes      | Interface configuration (config-if)                                                                                                    |                                                                         |  |  |  |
| Command History    | Release                                                                                                    | Modification                                                            |  |  |  |
|                    | Cisco IOS XE Everes                                                                                                    | St 16.6.1 This command was introduced.                                  |  |  |  |
| Usage Guidelines   | The use of the <b>xconnect</b> command and the interface configuration mode <b>bridge-group</b> command is not supported on the same physical interface.                                                                               |                                                                         |  |  |  |
|                    | The combination of the <i>peer-ip-address</i> and <i>vcid</i> arguments must be unique on the device. Each Xconnect configuration must have a unique combination of <i>peer-ip-address</i> and <i>vcid</i> configuration.              |                                                                         |  |  |  |
|                    | The same <i>vcid</i> value that identifies the attachment circuit must be configured using the <b>xconnect</b> command on the local and remote PE device. The VC ID creates the binding between a pseudowire and an attachmen circuit. |                                                                         |  |  |  |
| Examples           | The following example shows how to enter X connect configuration mode and bind the attachment circuit to a pseudowire VC:                                                                                                    |                                                                         |  |  |  |
|                    | Device# <b>configure terminal</b><br>Device(config)# <b>interface TenGigabitEthernet1/0/36</b><br>Device(config-if)# <b>no ip address</b><br>Device(config-if)# <b>xconnect 10.1.10.1 962 encapsulation mpls</b>                       |                                                                         |  |  |  |

I

| Related Commands | Command            | Description                                      |
|------------------|--------------------|--------------------------------------------------|
|                  | encapsulation mpls | Specifies MPLS as the data encapsulation method. |